## Pulsar MX 4000 RT 5000 RT

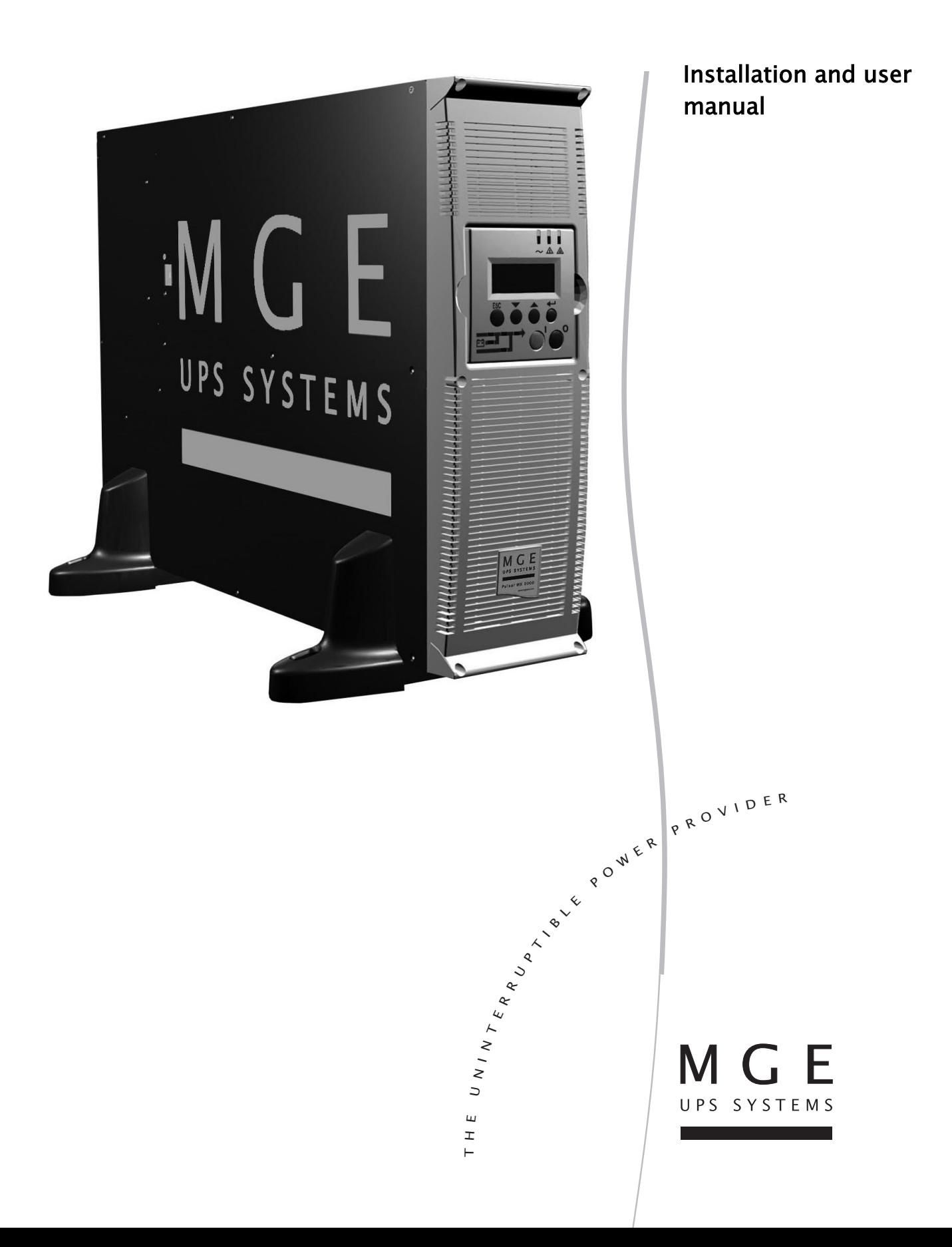

Thank you for selecting an MGE UPS SYSTEMS product to protect your electrical equipment.

The **Pulsar MX** range has been designed with the utmost care.

We recommended that you take the time to read this manual to take full advantage of the many features of your **UPS**  (**U**ninterruptible **P**ower **S**ystem)

**Warning:** this is a class A UPS product. In a domestic environment, this product may cause radio interference, in wich case, the user may be required to take additional measures.

Output cables should not be longer than 10 meters.

If the device must be installed in overvoltage category III or IV envoronments, additional upstream overvoltage protection must be provided for.

Before installing **Pulsar MX**, please read the booklet on the required safety instructions. Then follow the indications in this manual.

To discover the entire range of MGE UPS SYSTEMS products and the options available for the **Pulsar MX** range, we invite you to visit our web site at www.mgeups.com or contact your MGE UPS SYSTEMS representative.

#### Environmental protection

MGE UPS SYSTEMS has implemented an environmental-protection policy. Products are developed according to an eco-design approach.

#### **Substances**

This product does not contain CFCs, HCFCs or asbestos.

#### **Packing**

To improve waste treatment and facilitate recycling, separate the various packing components.

- ◗ The cardboard we use comprises over 50% of recycled cardboard.
- ◗ Sacks and bags are made of polyethylene.
- $\triangleright$  Packing materials are recyclable and bear the appropriate identification symbol  $\omega$ .

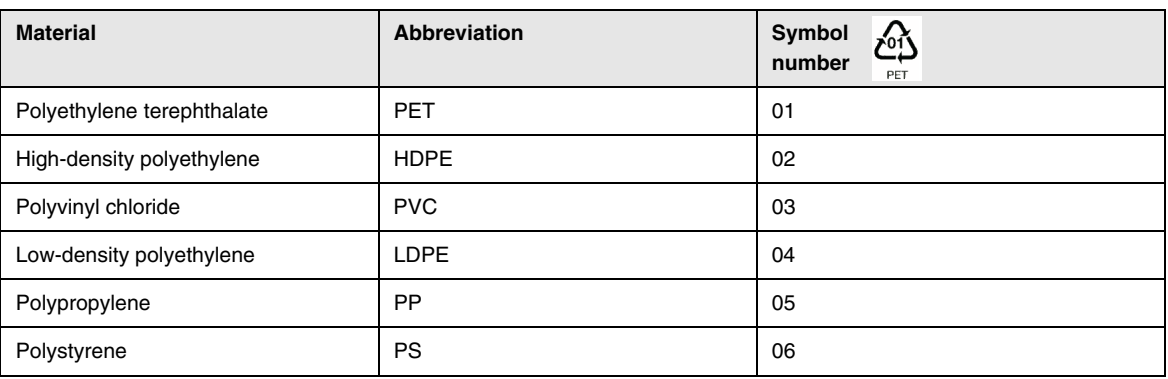

Follow all local regulations for the disposal of packing materials.

#### **End of life**

MGE UPS SYSTEMS will process products at the end of their service life in compliance with local regulations. MGE UPS SYSTEMS works with companies in charge of collecting and eliminating our products at the end of their service life.

#### ◗ **Product**

The product is made up of recyclable materials.

Dismantling and destruction must take place in compliance with all local regulations concerning waste.

At the end of its service life, the product must be transported to a processing centre for electrical and electronic waste.

#### ◗ **Battery**

The product contains lead-acid batteries that must be processed according to applicable local regulations concerning batteries.

The battery may be removed to comply with regulations and in view of correct disposal.

The "Material Safety Data Sheets" (MSDS) for the batteries are available on our web site\*.

(\*) For more information or to contact the Product Environmental manager, use the "Environmental Form" on the site: www.mgeups.com -> About us -> Environment.

# Introduction

### Pictograms

Important instructions that must always be followed.

**In the illustrations on the following pages, the symbols below are used:**

Information, advice, help.

Visual indication.

Action.

Audio signal.

 $\begin{array}{c} \square \end{array}$  $\frac{1}{\sqrt{2}}\frac{1}{\sqrt{2}}$ 

#### LED off

LED on

# **Contents**

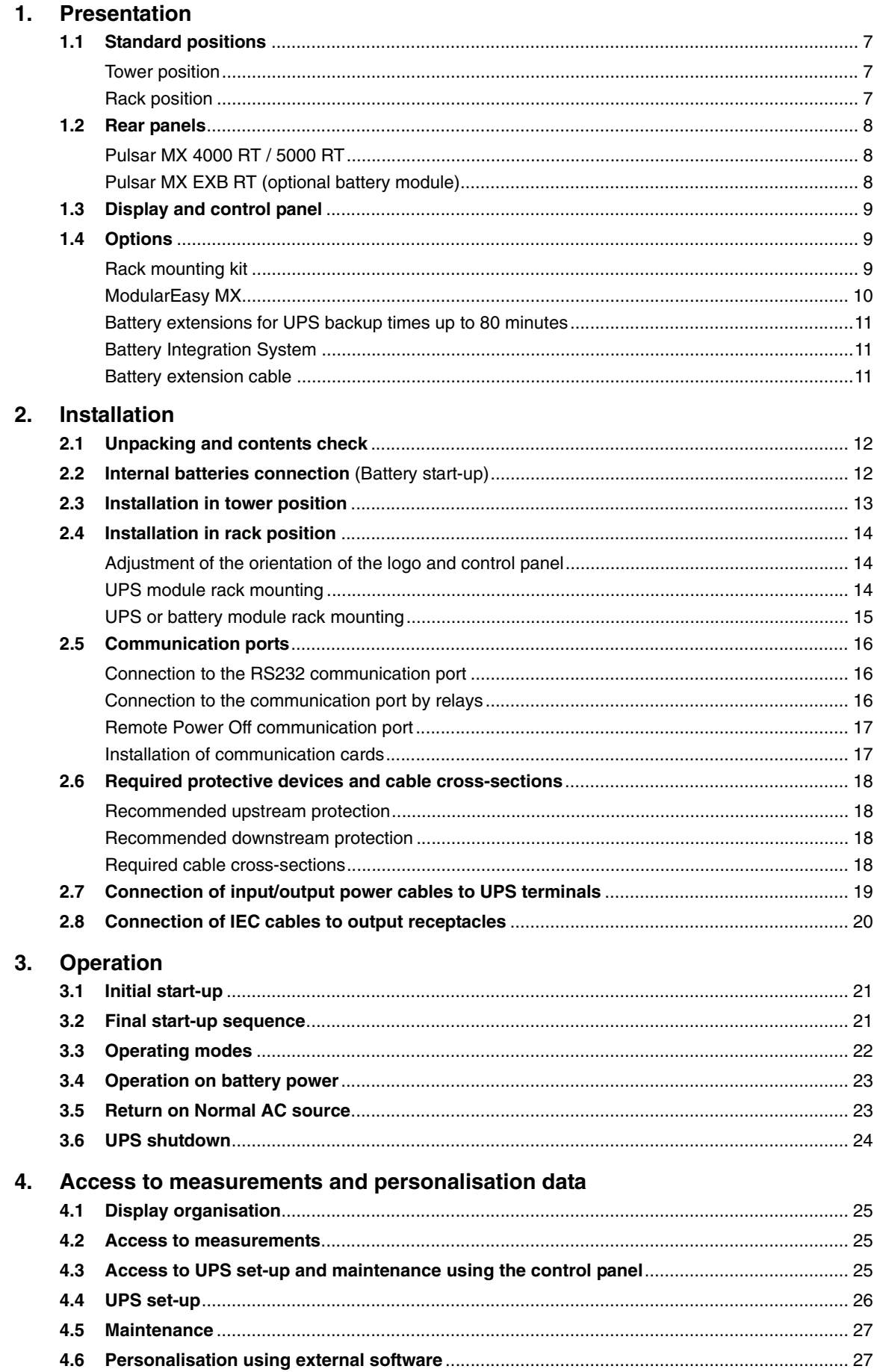

## **Contents**

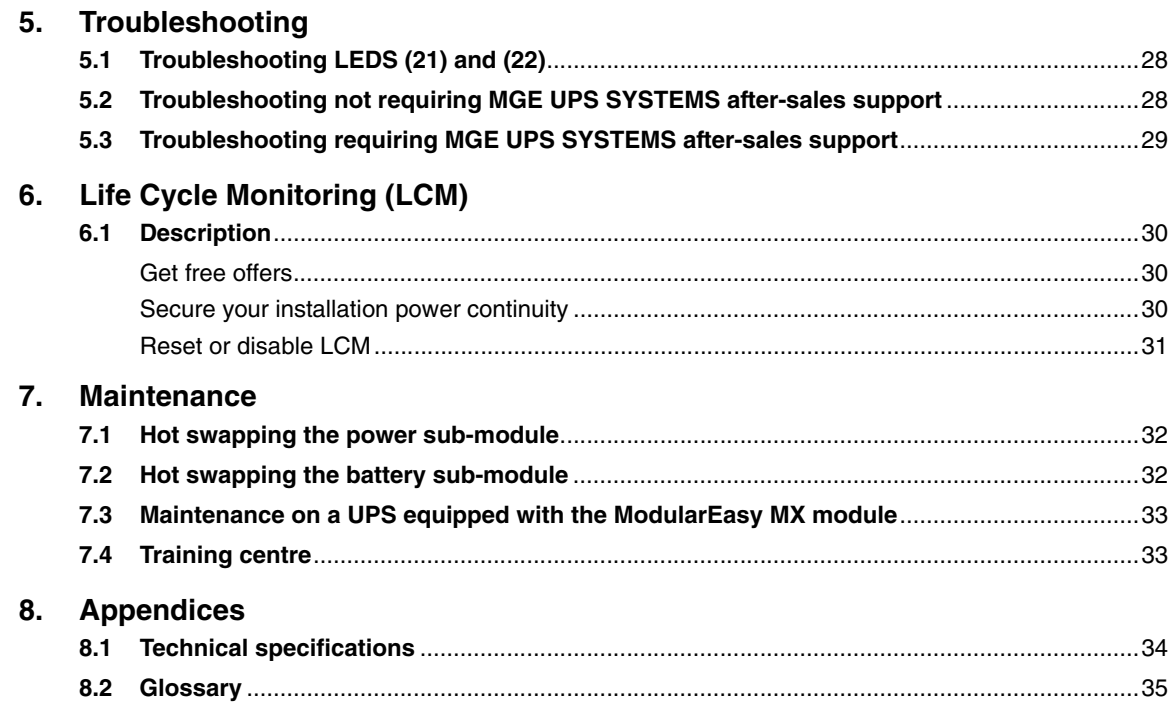

## 1.1 Standard positions

## Tower position

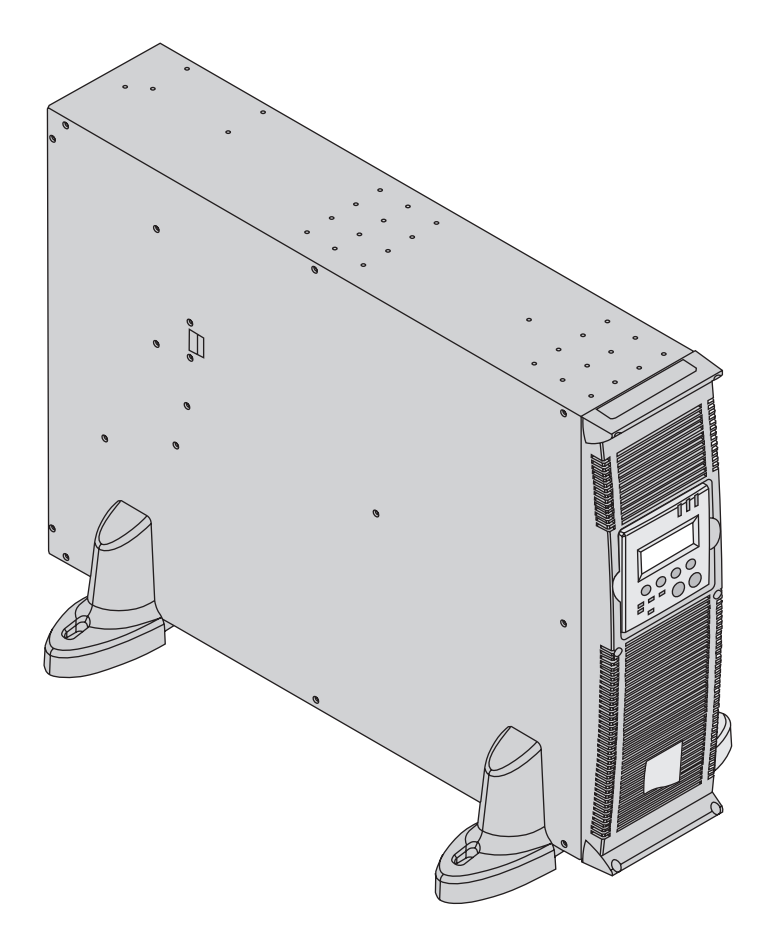

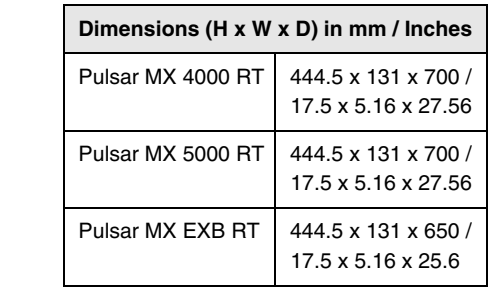

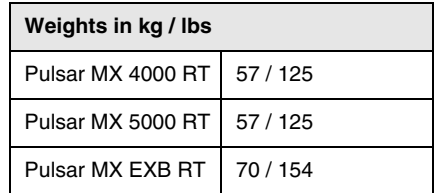

## Rack position

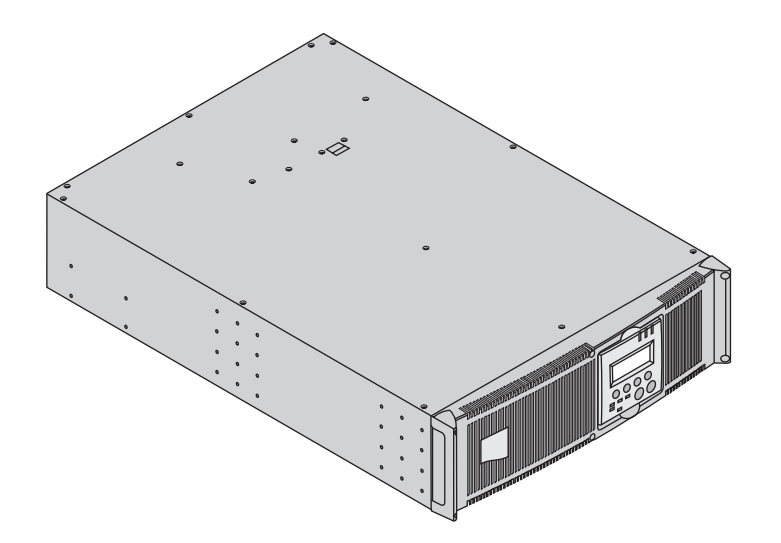

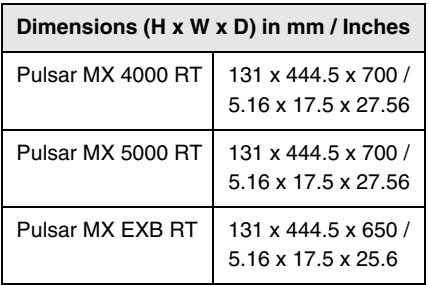

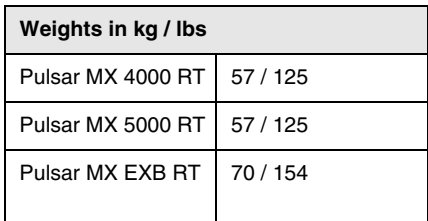

### 1.2 Rear panels

### Pulsar MX 4000 RT / 5000 RT

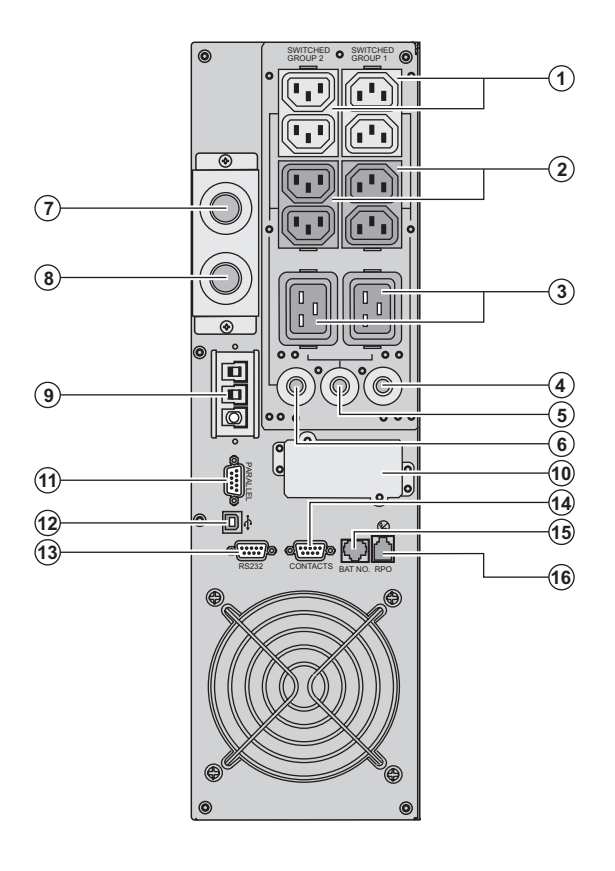

**(1)** Two groups of 2 programmable (10A) outlets for connection of equipment **(2)** Groups of 4 (10A) outlets for connection of equipment **(3)** Groups of 2 (16A) outlets for connection of equipment **(4)** 12A thermal switch **(5)** 20A thermal switch **(6)** 12A thermal switch **(7)** Output terminal block **(8)** Normal AC source terminal block **(9)** Connector for additional battery module **(10)** Slot for optional communication card **(11)** Connector for parallel operation **(12)** USB communication port **(13)** RS232 communication port **(14)** Communication port by relay **(15)** Connector for automatic detection of battery module(s)

**(16)** Connector for Remote Power Off control (RPO)

### Pulsar MX EXB RT (optional battery module)

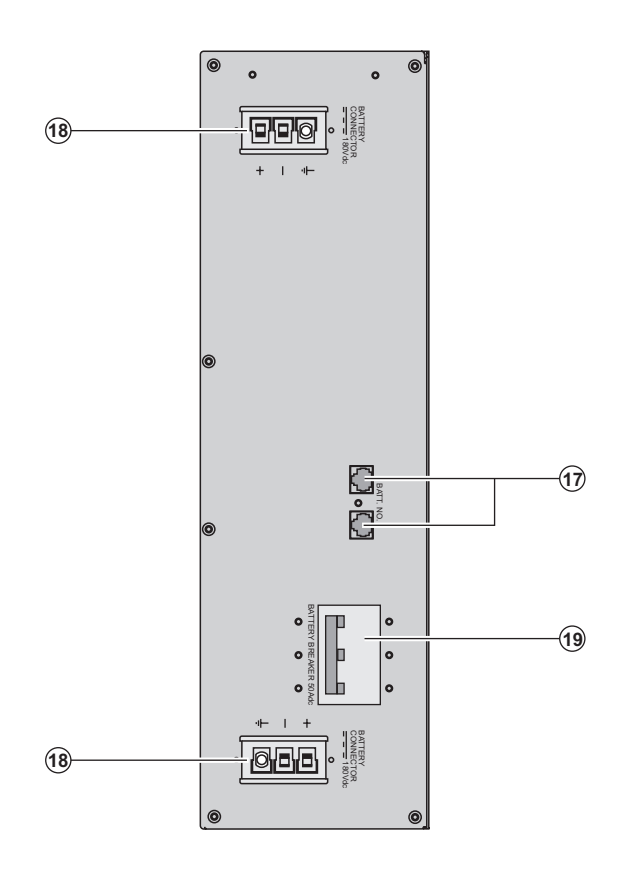

**(17)** Connectors for automatic detection of battery module(s) **(18)** Connectors for battery modules (to the UPS or to the other battery modules) **(19)** Battery circuit breaker

## 1.3 Display and control panel

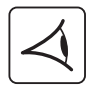

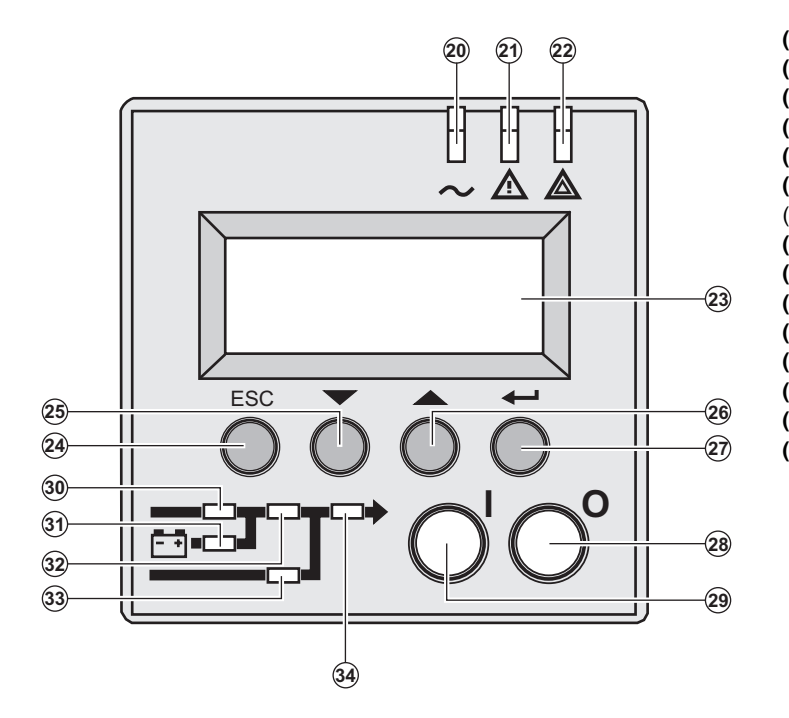

**(20)** Load protected LED **(21)** Downgraded operation LED **(22)** Load not protected LED **(23)** Alphanumeric display **(24)** Escape (cancel) button **(25) (26)** Function buttons (scroll down / scroll up) **(27)** Enter (confirm) button **(28)** UPS OFF button **(29)** UPS ON button **(30)** Rectifier LED **(31)** Battery LED **(32)** Inverter LED **(33)** Bypass LED **(34)** Load powered LED

### 1.4 Options

### Rack mounting kit

**Telescopic rails for Pulsar MX RT mounting in 19'' enclosure with mounting hardware** (part number 68002)

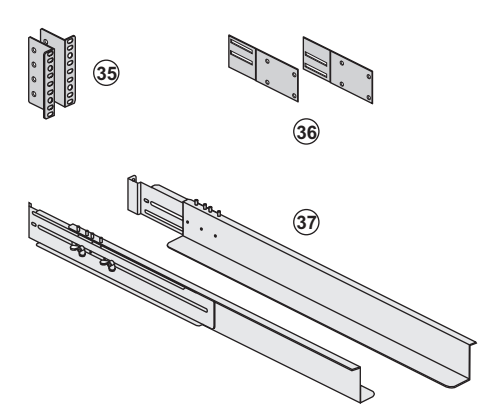

**(35)** Ear hangup

**(36)** Rear bracket system for transportation **(37)** Telescopic rails, 639 mm to 1005 mm length (27.36'' to 39.96'')

### ModularEasy

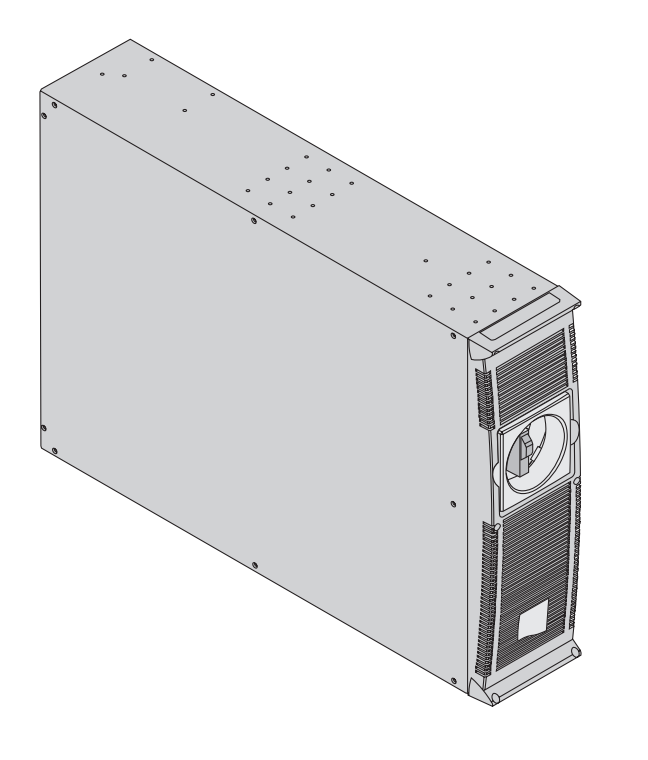

**Pulsar MX ModularEasy** enables parallel operation when combining two **Pulsar MX** UPSs. Consequently you can enhance the availbility level of your equipment (N+1 redundancy). You can also double your secured power capacity according to your needs (migration, network extension...). In the unlikely event a major fault would occur, the manual maintenance bypass of **Pulsar MX ModularEasy** would allow the UPS maintenance without interrupting your connected equipment.

#### In single unit mode, **Pulsar MX ModularEasy** combined with one **Pulsar MX** UPS adds a second level of availability to your installation.

The manual bypass mode allows the replacement of the UPS without any interruption to the connected equipment in case of a major fault that would not be related to the most critical components of the UPS (i-e front-accessible, hot-swappable Battery and Power Sub-Modules).

**Example of Pulsar MX ModularEasy connected with two UPSs in parallel operation**

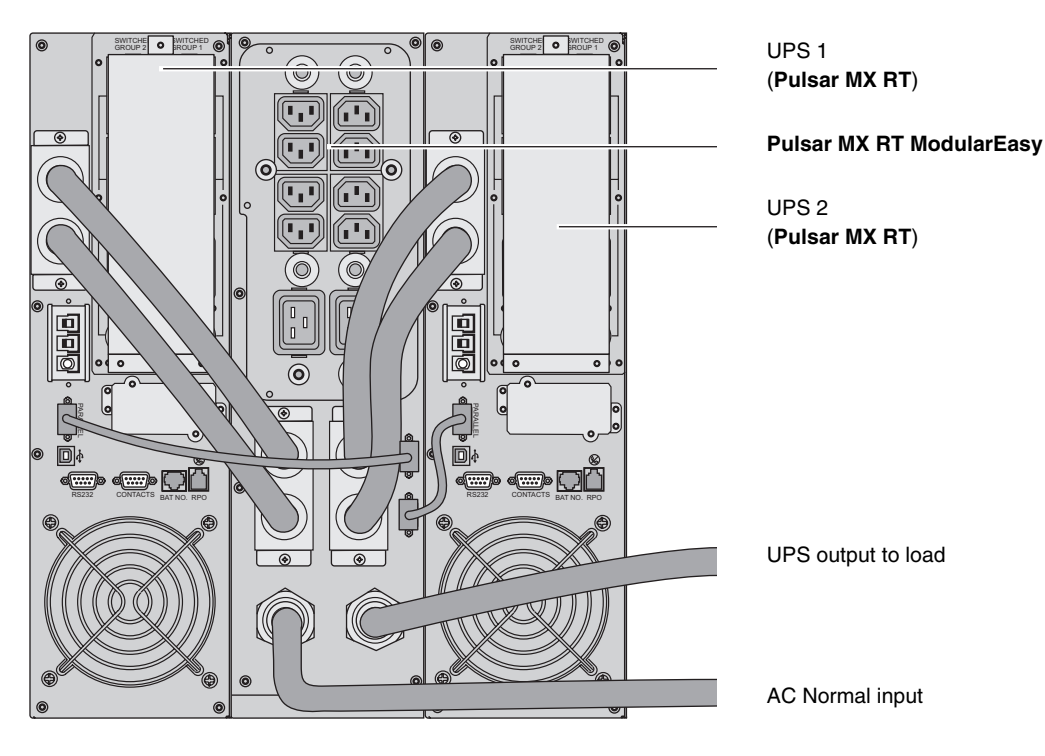

#### Battery extensions for UPS backup times up to 80 minutes (at full load)

Pulsar MX RT offers a standard backup time of 5/7 minutes at full load. To increase backup time, it is possible to connect **Pulsar MX EXB RT** modules to the UPSs.

#### **Battery extensions for Pulsar MX RT**

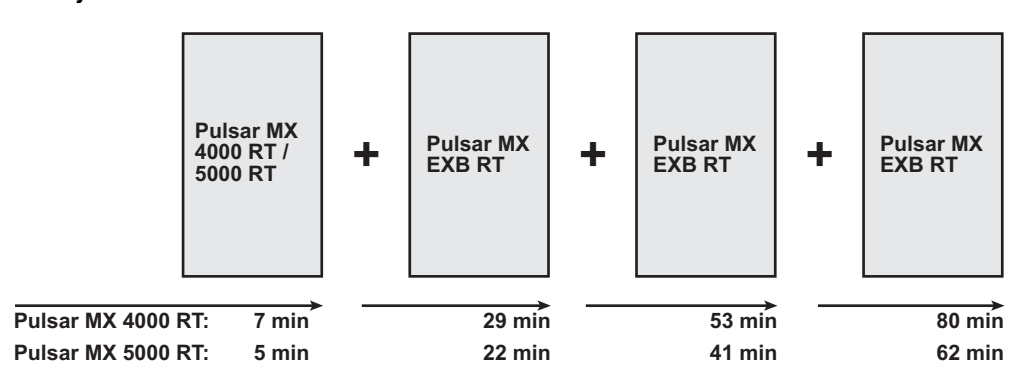

#### Battery Integration System

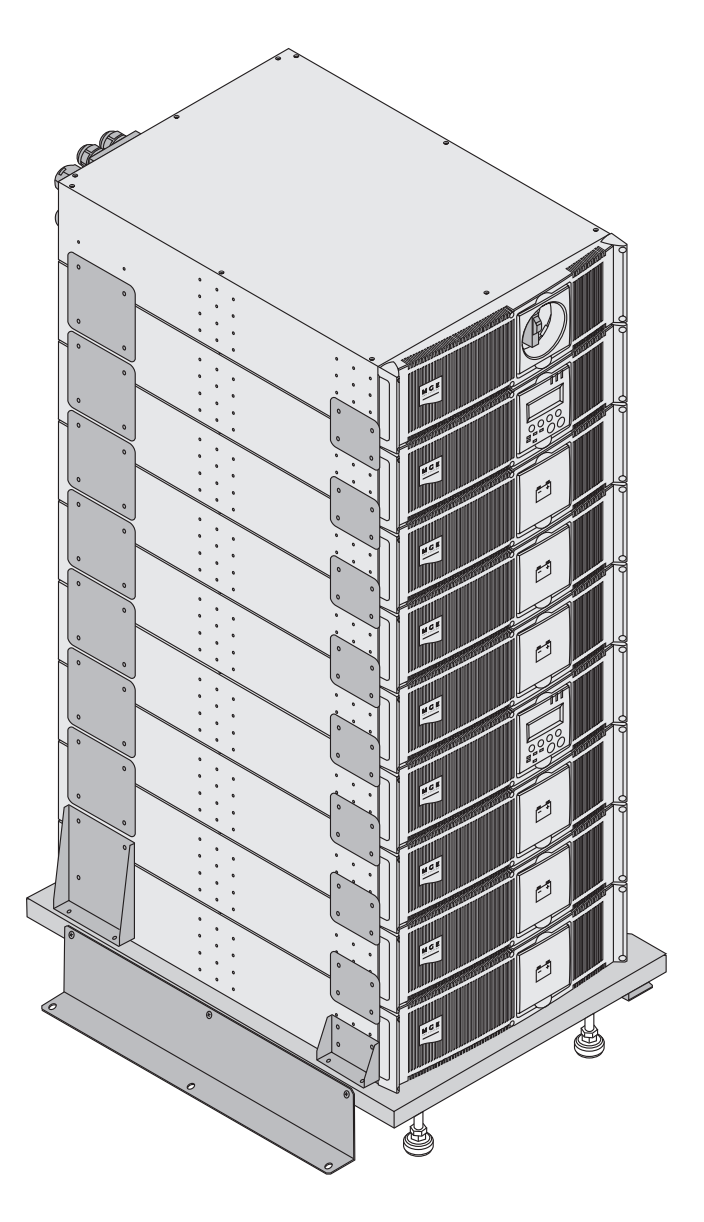

The Battery Integration System is intended for extended backup time configurations to conveniently stack and secure up to 9 modules on the same cart (swivel wheels with brakes, leveling feet, seismic side panels, plates to lock modules and screws included).

### Battery extension cable  $(1, 8 \text{ m } / 6 \text{ ft})$

This extended battery cable will be used instead of the standard battery cable when battery modules are distant from each other (located in two different enclosures, for instance).

## 2.1 Unpacking and contents check

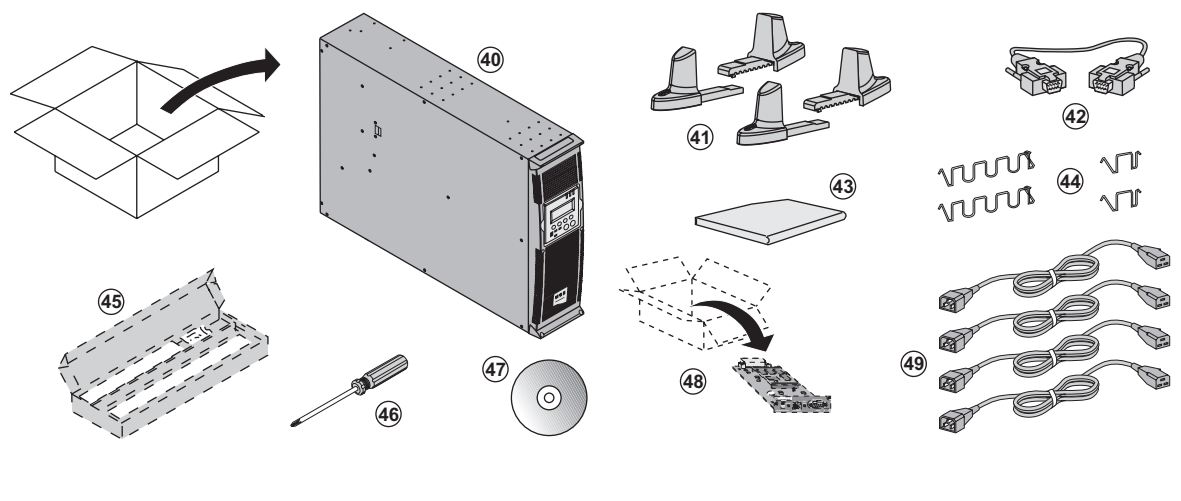

**(40) Pulsar MX 4000** or **5000** UPS.

- **(41)** Two sets of tower stands.
- **(42)** RS232 communications cable
- **(43)** Product documentation.
- **(44)** 4 cable lockers.

**(45)** Telescopic rails for rack enclosure with mounting hardware (optional, or standard with **NetPack** version). **(46)** Screw driver.

**(47) Solution-Pac** power management suite CD-ROM.

**(48)** Network Management card (optional, or standard in **NetPack** version).

**(49)** 4 IEC 10A output cables.

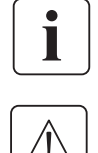

Packaging must be destroyed according to waste management standards. Recycling icons are displayed for easy selection.

**A dangerous voltage is present inside the power module and the battery module. Any operations to be carried out on these modules must be done so by qualified staff.**

## 2.2 Internal battery connection (Battery start-up)

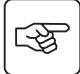

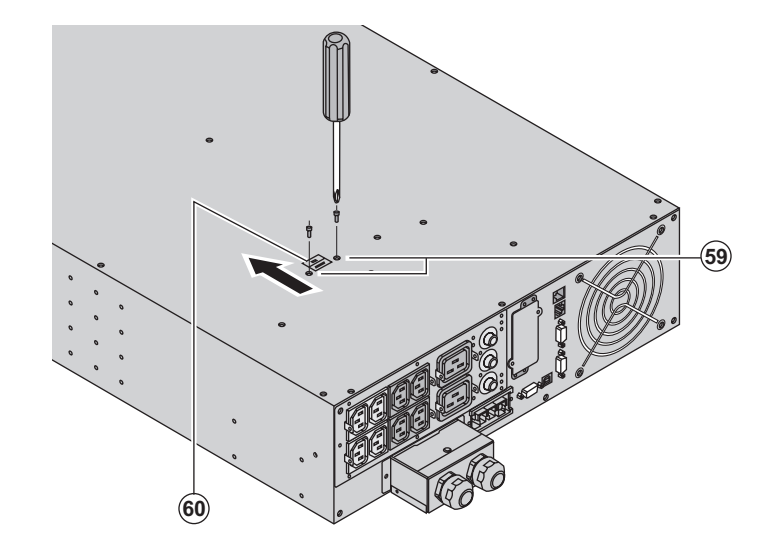

1 - Remove the two fixing screws **(59)** to free the battery connector.

2 - Push the battery connector so that you can read "Connected".

3 - Secure the two fixing screws **(59)**.

## 2.3 Installation in tower position

Follow steps 1 to 3 to adjust the tower stands for the upright position.

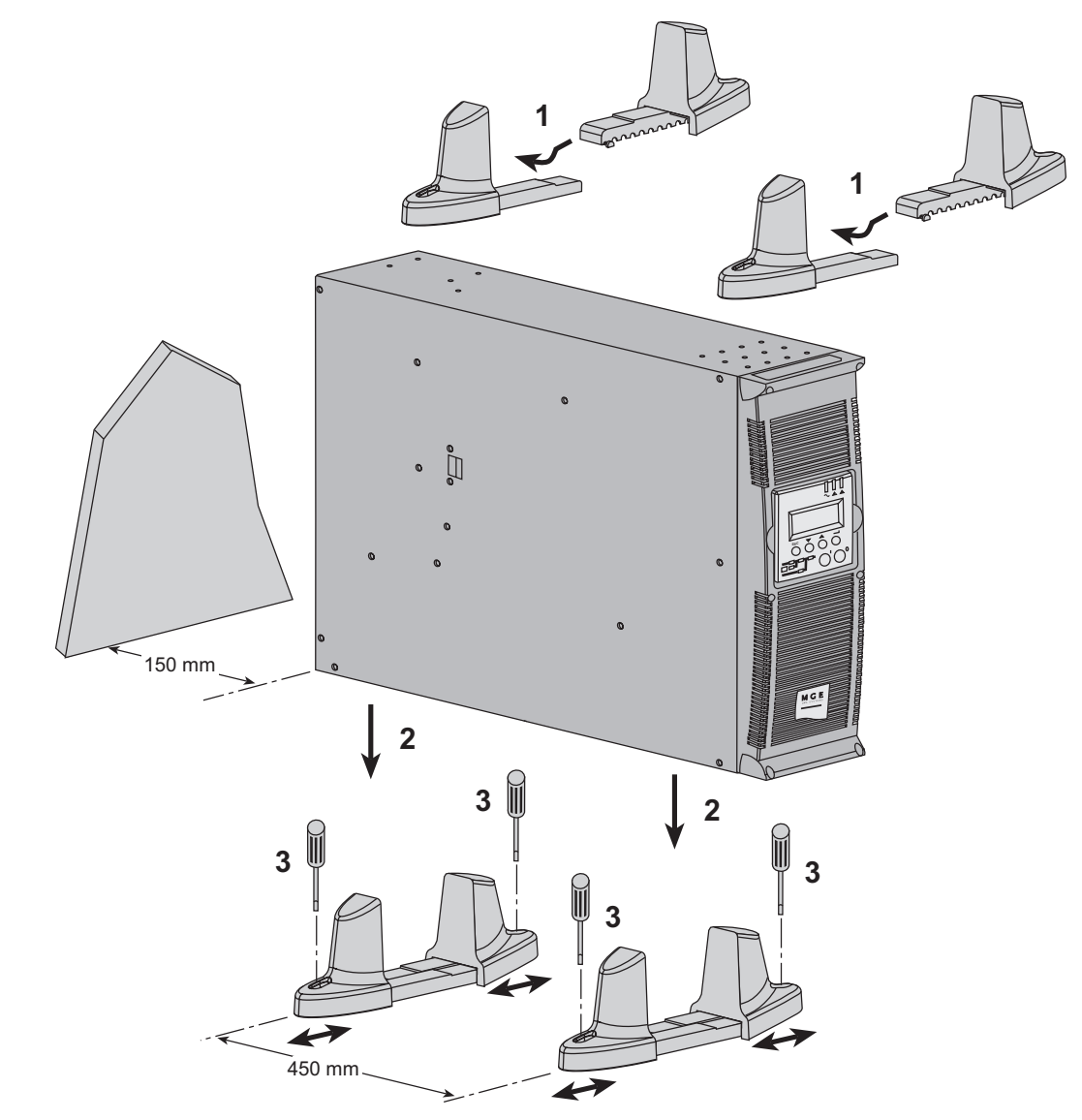

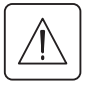

图

**Always keep 150 mm free space behind the UPS rear panel. The distance between the tower stands should be 450 mm.**

 $\mathbb{Q}$ 

İ

図

## 2.4 Installation in rack position

### Adjustment of the orientation of the logo and control panel

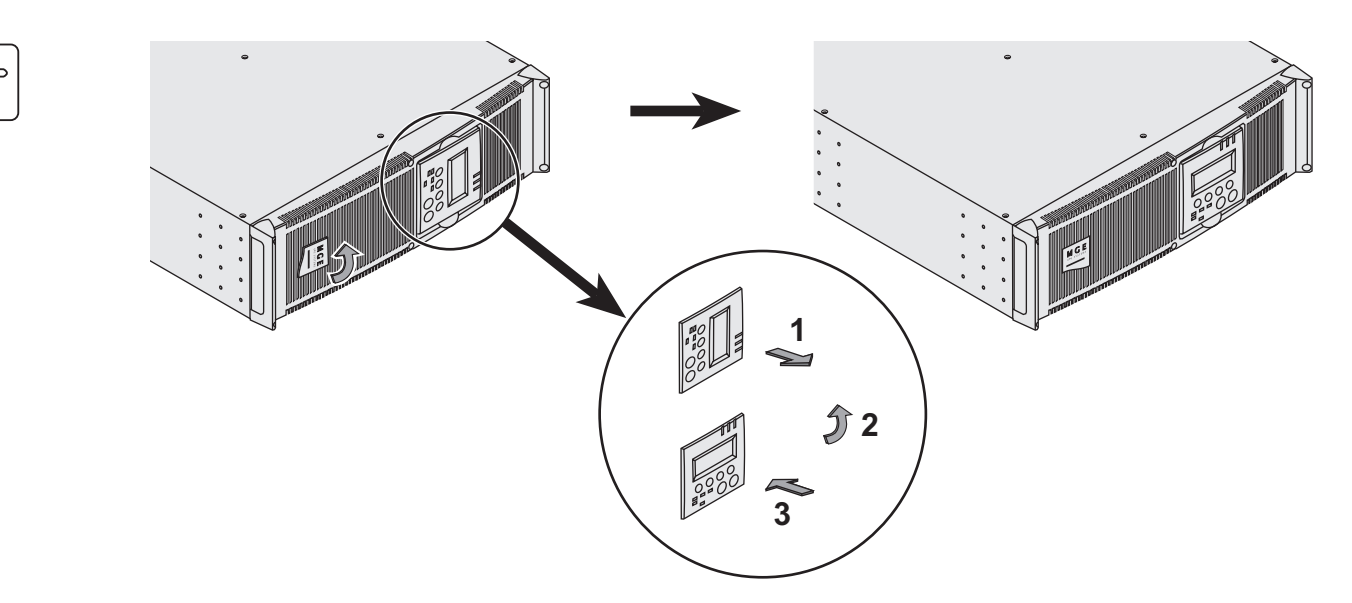

### UPS module rack mounting (optional rails required)

Pulsar MX RT is very heavy. To ease its rack integration, we strongly recommend to remove the battery tray as shown below:

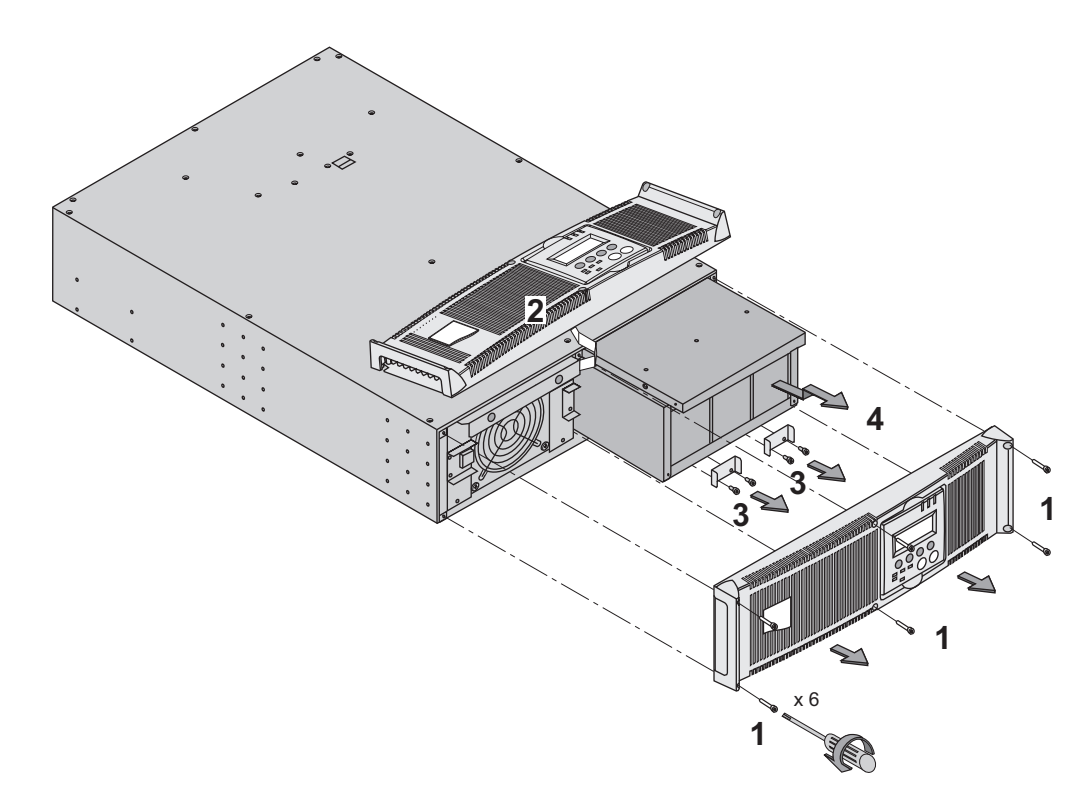

- 1 Remove the 6 fixing screws to free the main front panel bezel.
- 2 Place the front panel above the UPS.
- 3 Remove the 4 fixing screws on the right side to free the battery sub-module.
- 4 Pull the battery sub-module slightly, then lift it to extract it.

## UPS or battery module rack mounting (optional rails required)

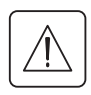

图

i

**It is not allowed to install the UPS or battery module in a hermetically closed environment without any exchange of air.**

**Follow steps 1 to 4 for rack mounting the UPS onto the rails.**

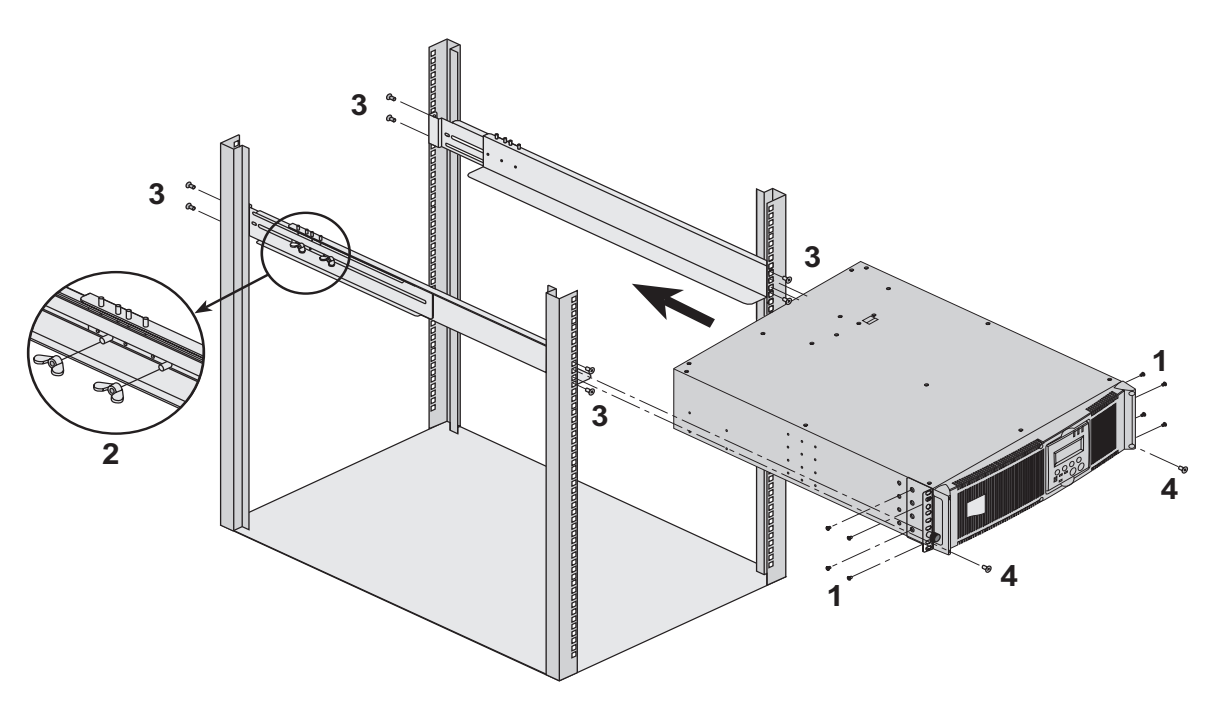

The rails and the necessary mounting hardware are supplied by MGE UPS SYSTEMS.

**Note for step 1**: it is possible to adjust the position of both front mounting ears.

#### **Rear bracket system** (included with rail kits)

To be used if you need to move the rack enclosure with UPS already rack-mounted inside.

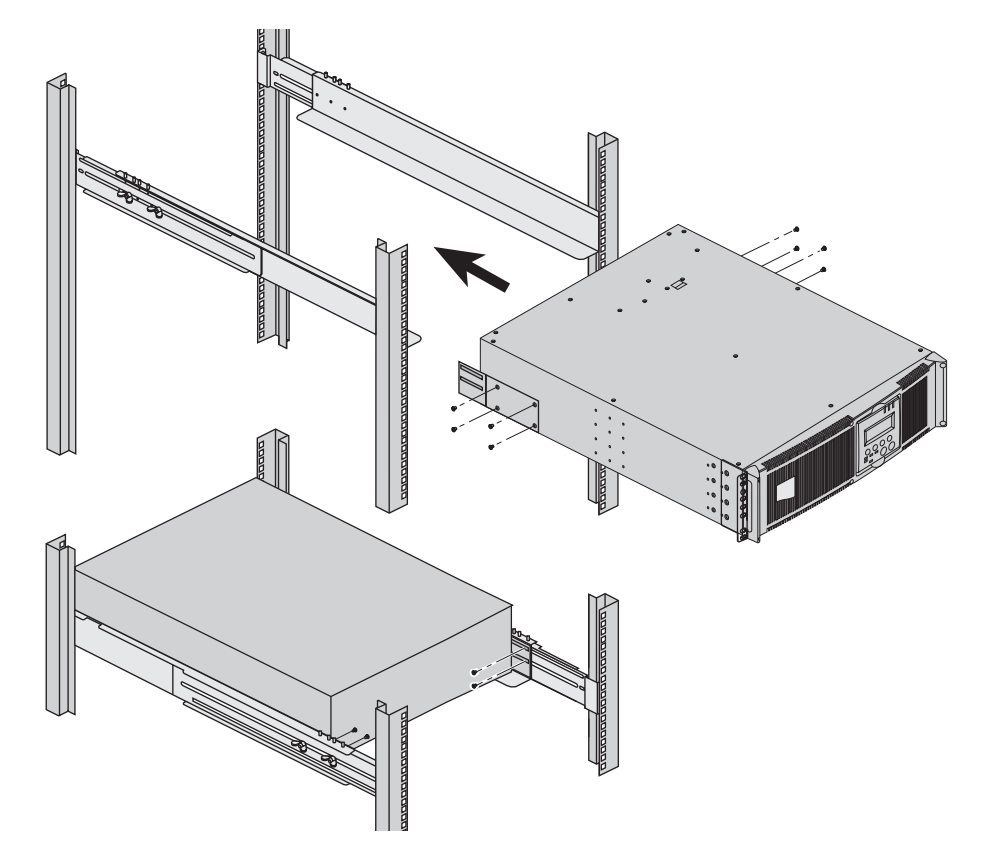

## 2.5 Communication ports

**Pulsar MX RT** provides 3 communication methods that can be used simultaneously:

◗ 2 COM ports provide RS232 or USB communications using MGE UPS SYSTEMS SHUT protocol. Compatible with most power management software applications available into the enclosed **Solution Pac** CD-Rom. Please, note that both ports cannot be used at the same time.

◗ The output contact port is used for basic signaling or for protection of IT systems like IBM iSeries (formerly AS400) and more.

◗ The slot is compatible with any MGE UPS SYSTEMS communication card (check **www.mgeups.com** web site for the complete list of compatible cards).

### Connection to the RS 232 communication port

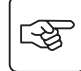

Т

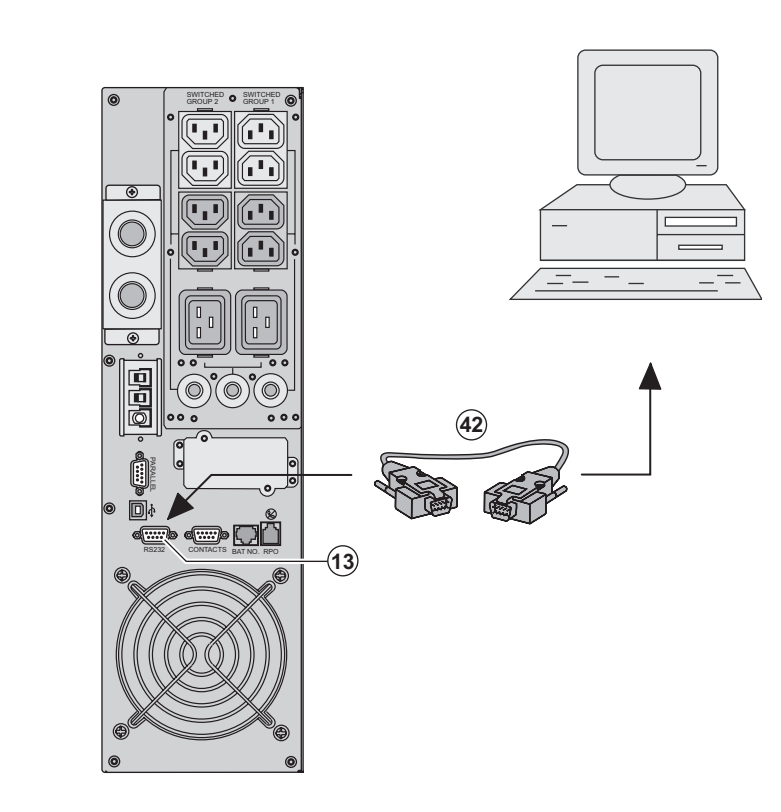

 1 - Connect the RS232 **(42)** communications cable to the serial port on the computer equipment.

2 - Connect the other end of the communication cable **(42)** to the RS232 **(13)** communications port on the UPS.

 The **UPS** can now communicate with various MGE UPS SYSTEMS power management application software. Please note that the configuration software is included with **Personal Solution Pac** for Windows.

### Connection to the communication port by relays (14)

(see page 8)

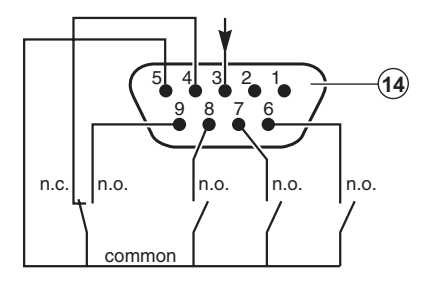

- ◗ Pin 1, 2: not used,
- ◗ Pin 3: remote Power Off signal (5 to 27 V DC, 10 mA max),
- ◗ Pin 4: operation on mains (not on battery),
- ◗ Pin 5: user common,
- ◗ Pin 6: operation on automatic by-pass,
- ◗ Pin 7: low battery,
- ◗ Pin 8: load protected,
- ◗ Pin 9: operation on battery.
- n.o.: contact normally open.
- n.c.: contact normally closed.

When the status is active, the contact between the common (Pin 5) and the relevant information pin is closed.

Output relays specifications

- ◗ Voltage: 48 V DC max,
- ◗ Current: 2 A max,
- ◗ Power: 62,5 VA, 30 W.
- Example: for 48 V DC, Imax=625 mA

### Remote Power Off communication port (16)

(see page 8)

Installation of a Remote Power Off function must be carried out in compliance with applicable regulations. In order to fully de-energize devices and **Pulsar MX RT** with the RPO port, it is necessary: ◗ to use a two-position switch (Normally Open or Closed contact should be held more than 1 second to be taken into account).  $\triangleright$  to connect to this RPO switch a device that allows to trip all breaker(s) located upstream<sup>(1)</sup> and downstream<sup>(2)</sup> Pulsar MX

RT. This can be achieved by means of a shunt trip.

(1) : If not, the output devices could be powered again through static switch when the two-position switch is released. (2) : If not, the output devices will remain powered several seconds after the RPO activation.

Please, notice that the internal batteries will remain connected to the power sub-module after RPO activation.

The cable is not included.

#### Remote power off contact normally open **Remote power off contact normally closed**

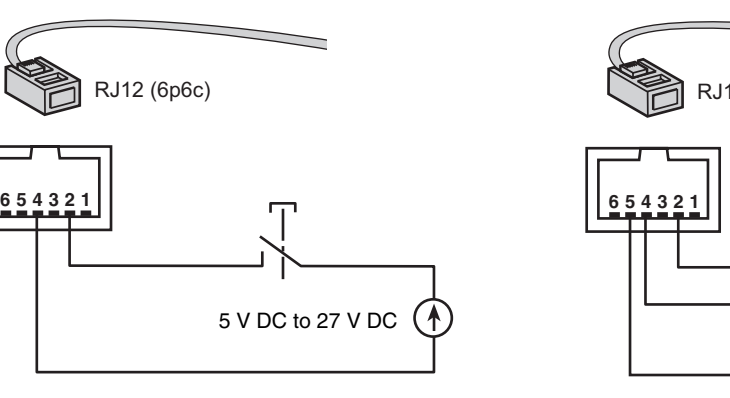

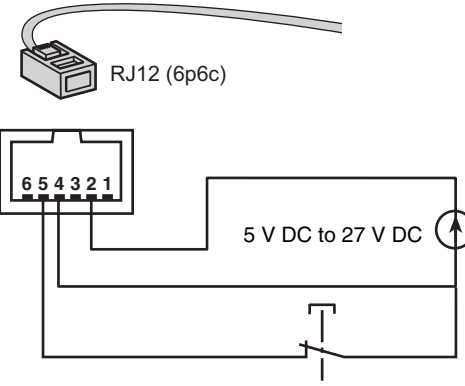

◗ Signal:

- activation voltage: 5 V DC to 27 V DC.

- current: 10 mA max.

WITCHED SWITCHED **O** S<br>GROUP 2 **O** G WITCHED GROUP 1

### Installation of communication cards (optional, standard with the NetPack version)

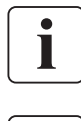

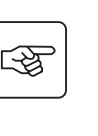

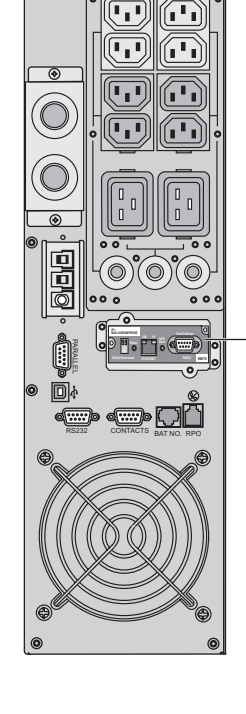

Communication card (restricted access)

It is not necessary to shutdown the UPS before installing a communications card.

 1 - Remove the slot cover secured by two screws.

2 - Insert the communications card in the slot.

3 - Secure the card with both screws.

## 2.6 Required protective devices and cable cross-sections

### Recommended upstream protection

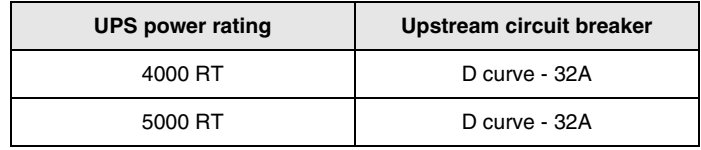

The indicated protection ensures discrimination for each output circuit downstream of the UPS. If these recommendations are not followed, protection discrimination is not achieved and may result in a potential power interruption to the connected devices.

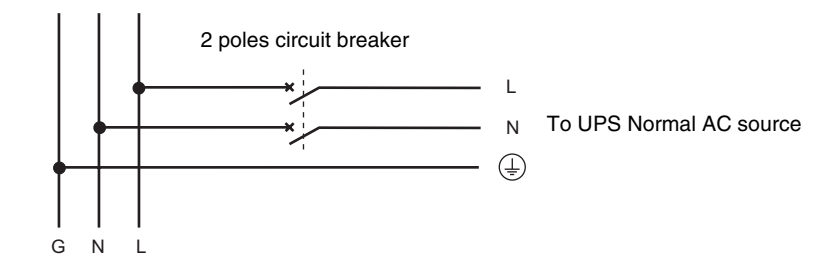

### Recommended downstream protection

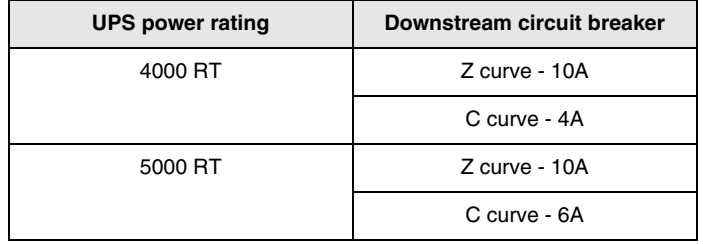

The indicated protection ensures discrimination for each output circuit downstream of the UPS. If these recommendations are not followed, protection discrimination is not achieved and may result in a potential power interruption to the connected devices.

### Required cable cross-sections

- ▶ Terminal-block cable capacity: 6 mm<sup>2</sup>, solid or stranded wire (maximum 8 mm<sup>2</sup> or AWG 8).<br>▶ Capacity for earthing conductor: 6 mm<sup>2</sup>, solid or stranded wire (maximum 8 mm<sup>2</sup> or AWG 8).
- 

## 2.7 Connection of input/output power cables on UPS terminals

◗ This type of connection must be carried out by qualified electrical personnel.

◗ Before carrying out any connection, check that the battery circuit breaker **(19)** (see page 8) and that the upstream protection device (Normal AC source) is open ("0").

◗ Use included insulated ferrules with stranded wires.

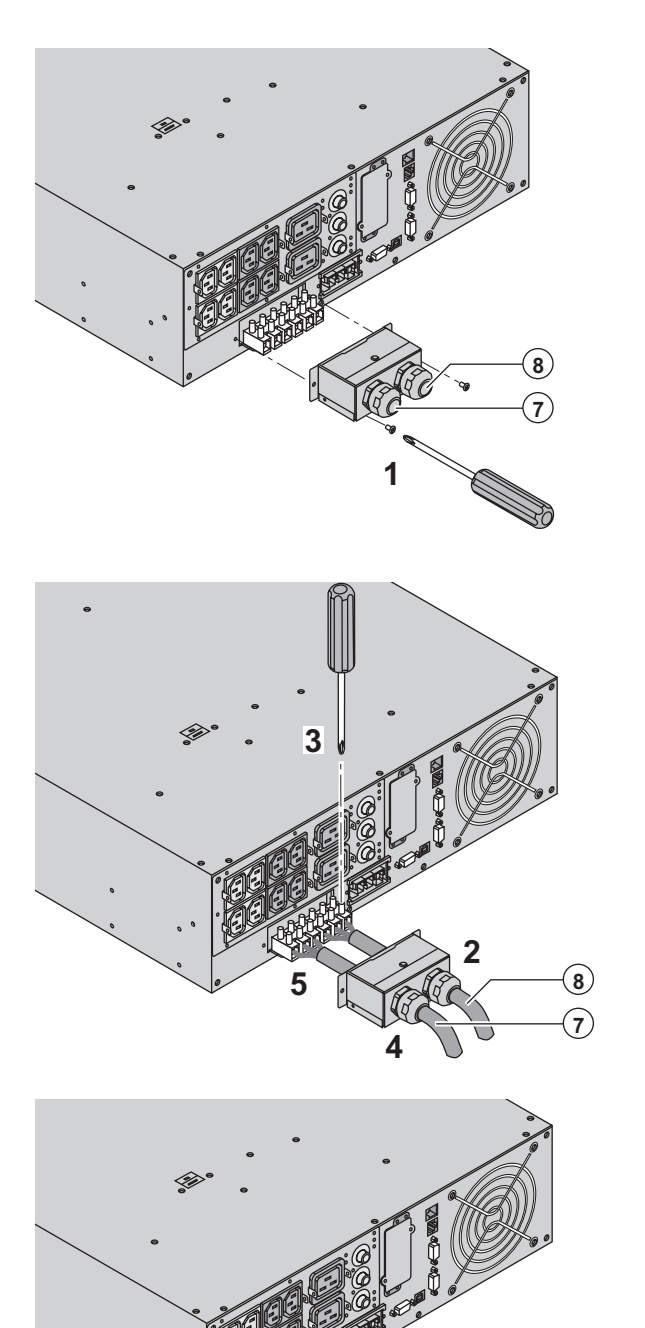

 $\overline{7}$ 

**Contract on the Contract of The Contract of The Contract of The Contract of The Contract of The Contract of T** 

ĥ

 1 - Remove the terminal block cover (2 screws) with the included screwdriver. 2 - Insert the Normal AC cable through the cable gland **(8)**.

3 - Connect the 3 wires to the Normal AC terminal block.

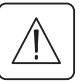

**Always connect first the earthing wire.**

4 - Insert the output cable through the cable gland **(7)**.

5 - Connect the 3 wires to the output terminal block.

6 - Refit the terminal block cover and tighten the cable glands.

7 - Secure the terminal block cover by means of 2 screws.

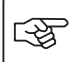

図

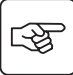

## 2.8 Connection of IEC cables to output receptacles

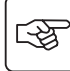

图

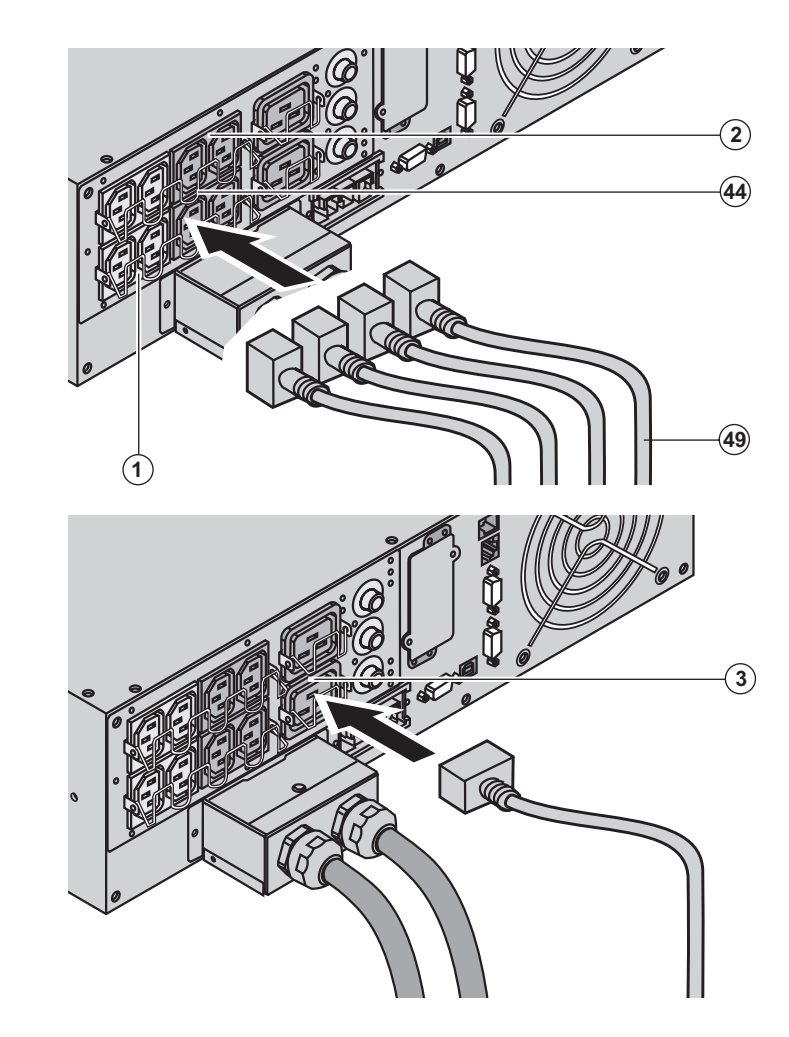

 1 - Connect the equipments to the UPS using the cables **(49)**.

It is preferable to connect the priority equipments to the four outlets **(2)** and the non priority equipments to the four outlets **(1)** that can be programmed in pairs (1 and 2). Connect any high-power devices to the 16 A outlet **(3)**

To program shutdown of outlets **(2)** during operation on battery power and thus optimise the available backup time, the MGE UPS SYSTEMS communication software is required.

2 - Fit the connection securing system **(44)** that prevents the plugs from being pulled out accidentally.

## 3.1 Initial start-up

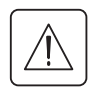

It is essential to contact our Customer Service to ensure that your system is commissionned in complete safety and to benefit from the manufacturer's guarantee.

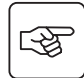

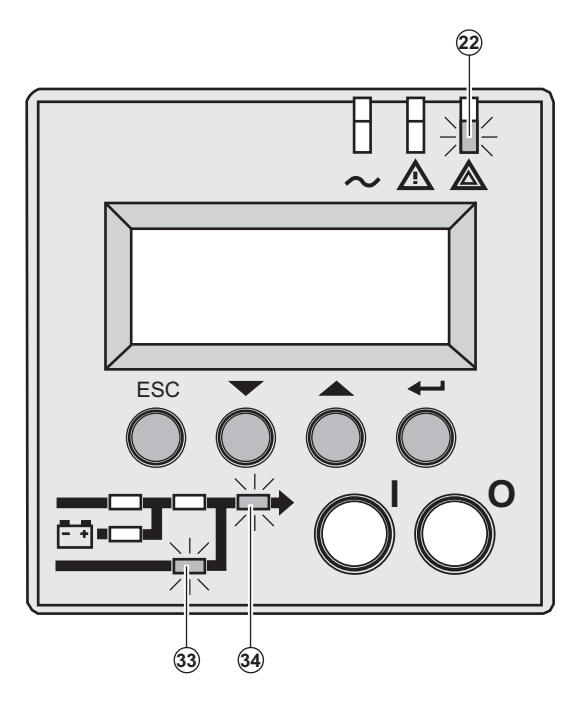

 1 - Check that the battery switch **(60)** (see section 2.2, page 12) on top cover is connected.

2 - Set the upstream circuit breaker (not included) to the "I" position (ON).

#### **The equipments are powered via the Normal AC source, but not protected by the UPS.**

Batteries are recharging, an 8 hour recharge period is necessary to get full backup time.

 LEDs **(22)** is ON, LEDs **(33)** and **(34)** are green.

#### **UPS personalisation**

 If UPS personalisation is desired, it is advised to enter the personalisation mode at this time (see the 4.4 "Personalisation" section).

### 3.2 Final start-up sequence

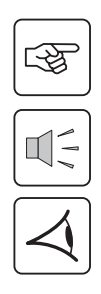

i

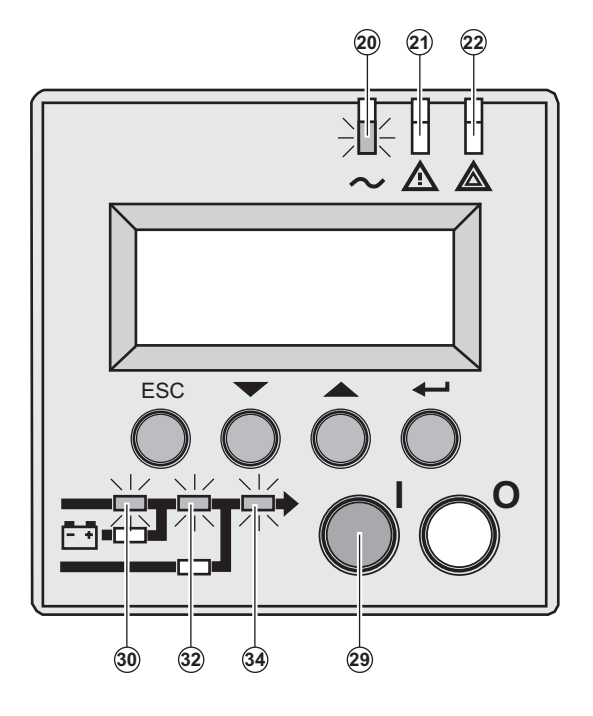

3- Press the "I" button **(29)** more than 3s.

The buzzer beeps once, and after UPS internal test sequence, the LED **(20)** is ON.

LEDs **(30)**, **(32)**, **(34)** are green.

**The equipments are protected by the UPS.**

If LED **(21)** or **(22)** is ON, an alarm has occurred (see the "troubleshooting" section).

## 3.3 Operating modes

#### **Normal mode**

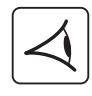

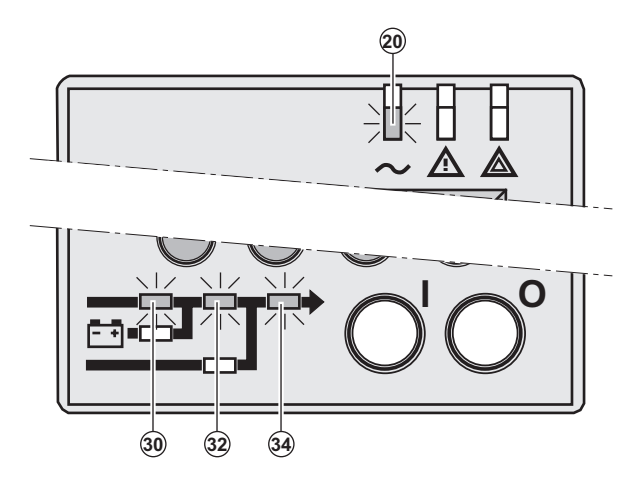

 This is the standard operating mode, set by default in the factory.

Under normal condition (Normal AC source available): LED **(20)** is ON. LEDs **(30)**, **(32)**, **(34)** are green.

**The equipments are protected by the UPS.**

**Eco mode** 

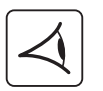

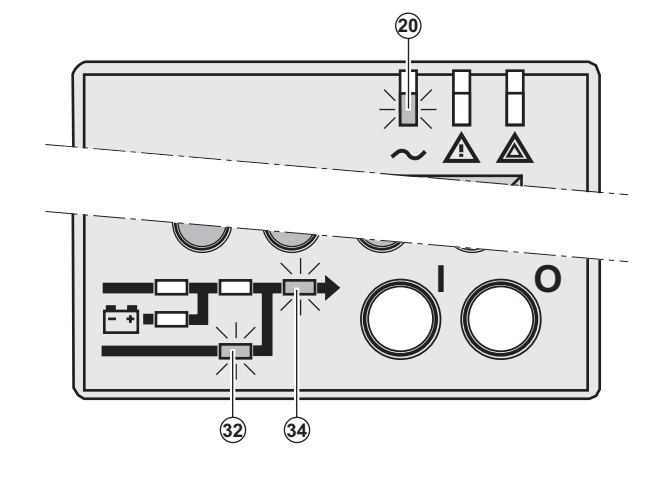

 The main advantage of the Eco mode (see glossary) is that it reduces the consumption of electrical power.

Under normal condition (Normal AC source available): LED **(20)** is ON. LEDs **(32)**, **(34)** are green.

**The equipments are supplied in ECO mode.**

 If normal AC source is out of tolerance: LEDs **(20)**, **(21)** are ON. LEDs **(30)**, **(32)**, **(34)** are green.

**The equipments are protected by the UPS.**

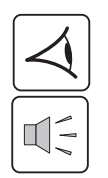

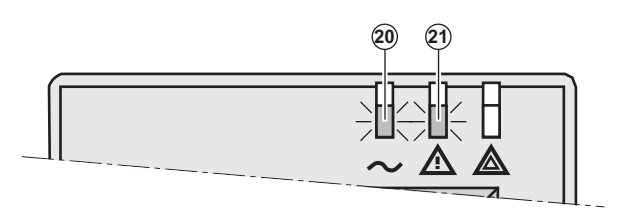

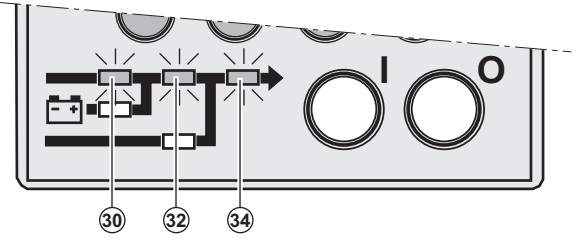

### 3.4 Operation on battery power

When the Normal AC source is not available, the load continues to be protected by the UPS. Power is supplied by the battery.

> **-** 0) 21

#### **Transfer to battery power**

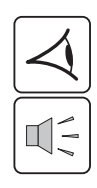

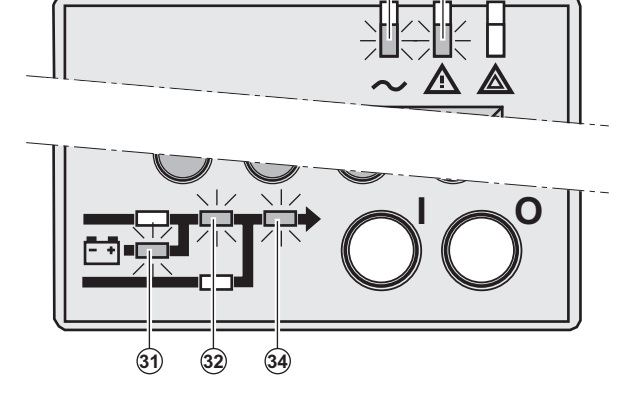

#### **Low battery warning**

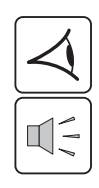

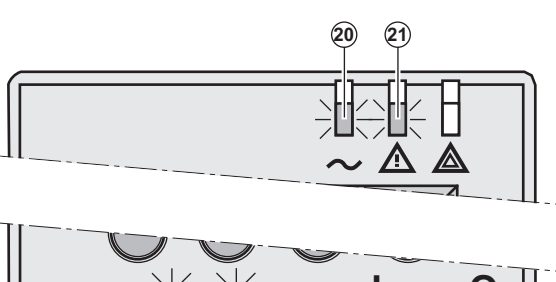

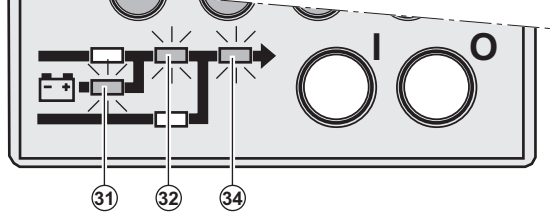

#### **End of backup time**

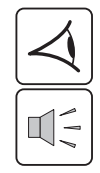

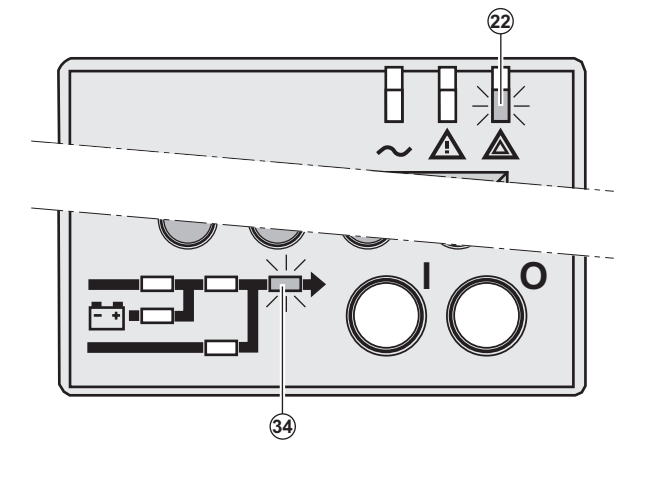

 LEDs **(20)**, **(21)** are ON. LEDs **(31)**, **(32)**, **(34)** are green.

The audio alarm beeps every 10 seconds.

#### **The equipments are protected by the UPS and supplied by the battery.**

The display indicates the battery remaining backup time.

 LEDs **(20)**, **(21)** are ON. LEDs **(31)**, **(32)**, **(34)** are green.

The audio alarm beeps every 3 seconds.

#### **The remaining battery power is low.**

Shut down all applications on the connected equipment because automatic UPS shutdown is imminent.

 LED **(22)** is ON. LED **(34)** is red.

The audio alarm beeps continuously.

#### **The equipments are not powered.**

The UPS displays "End of backup time Battery low".

## 3.5 Return on Normal AC source

After an outage, the UPS restarts automatically when Normal AC source is restored (unless this function has been disabled via UPS personalisation) and the load is supplied again.

## 3.6 UPS shutdown

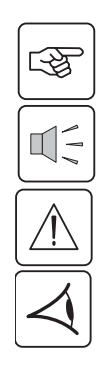

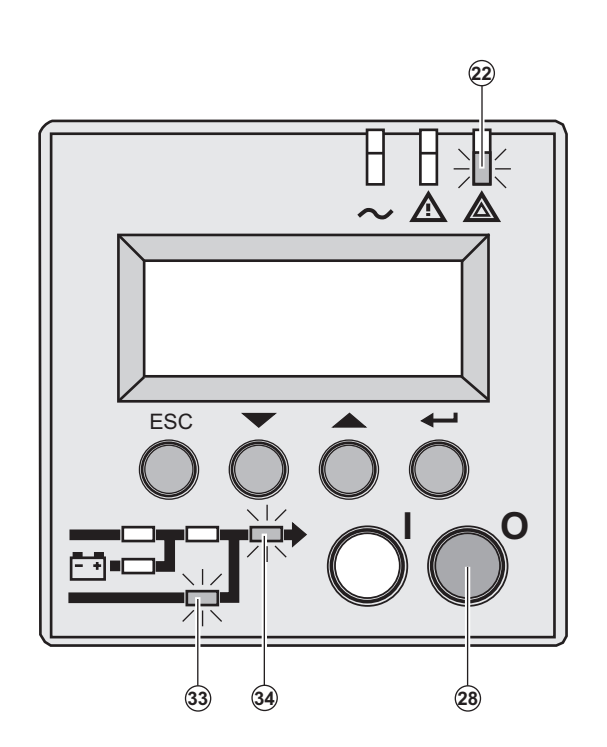

1 - Press the "0" button **(28)** more than 3s.

**The buzzer beeps once, and the load is no longer protected by the UPS. It is powered via the Normal AC source. If the UPS is set in frequency converter mode, the equipments will not be powered.**

**If the Normal AC source is out of tolerance, the UPS will generate a 10ms output calibrated break.**

2 - For a full shutdown of UPS and connected load, the upstream circuit breaker (not included) should be set to the "0" position.

### 4.1 Display organisation

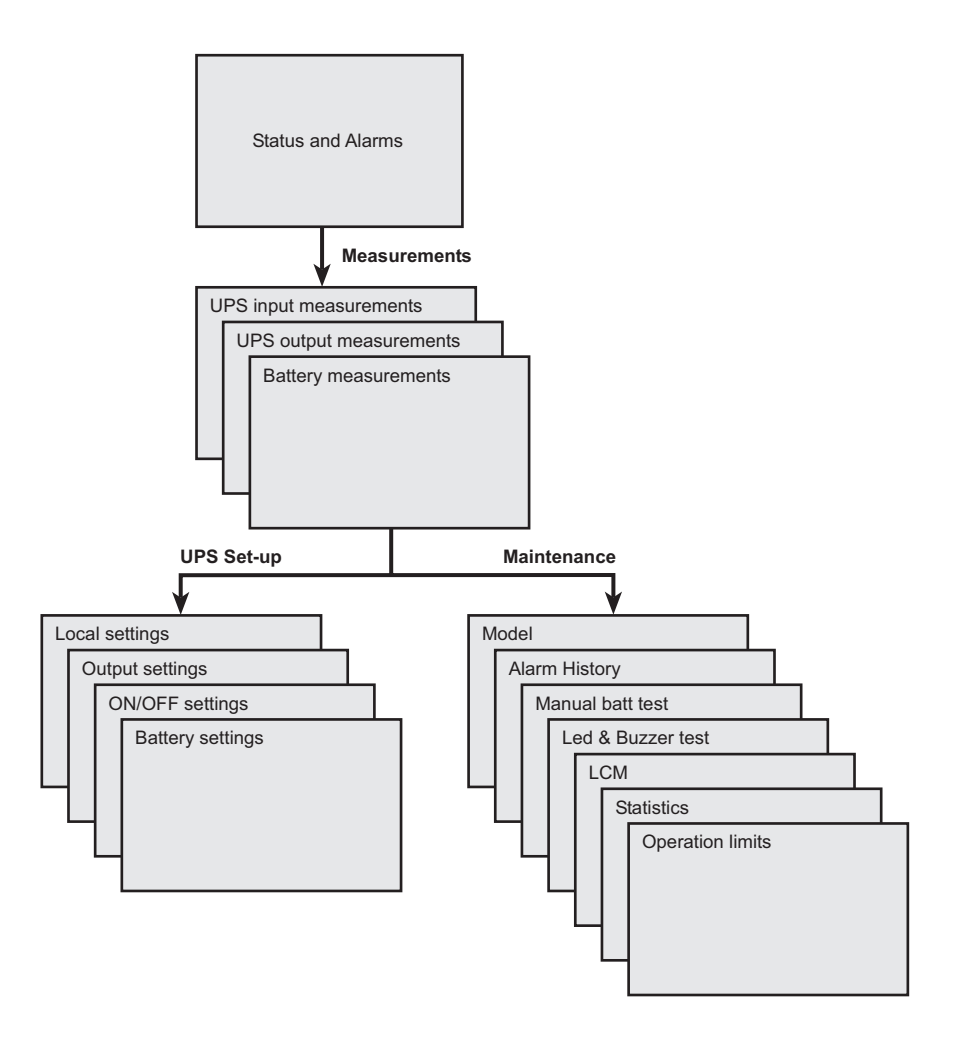

### 4.2 Access to measurements

图

图

Press the scroll button **(24)** (see section 1.3, page 9) to access measurements for voltage, current, frequency, power output and battery capacity.

## 4.3 Access to UPS set-up and maintenance using the control panel (23)

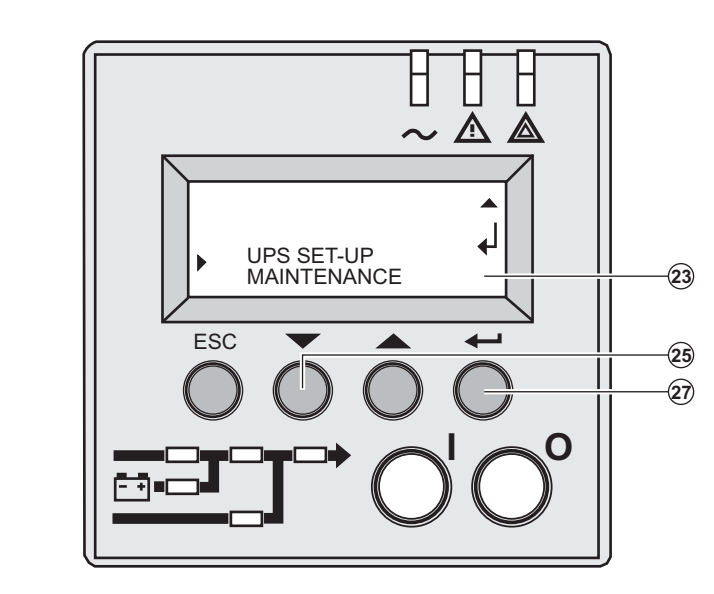

- ◗ Press the scroll button **(25)** a number of times to point the **UPS set-up** or **Maintenance** menu
- ◗ Press the Enter button **(27)** to get access.

# 4. Access to measurements and personalisation data

## 4.4 UPS set-up

#### **Local settings**

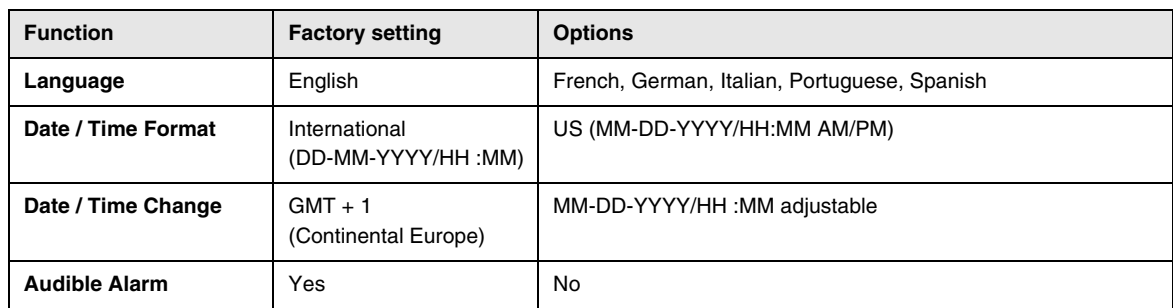

#### **Output settings**

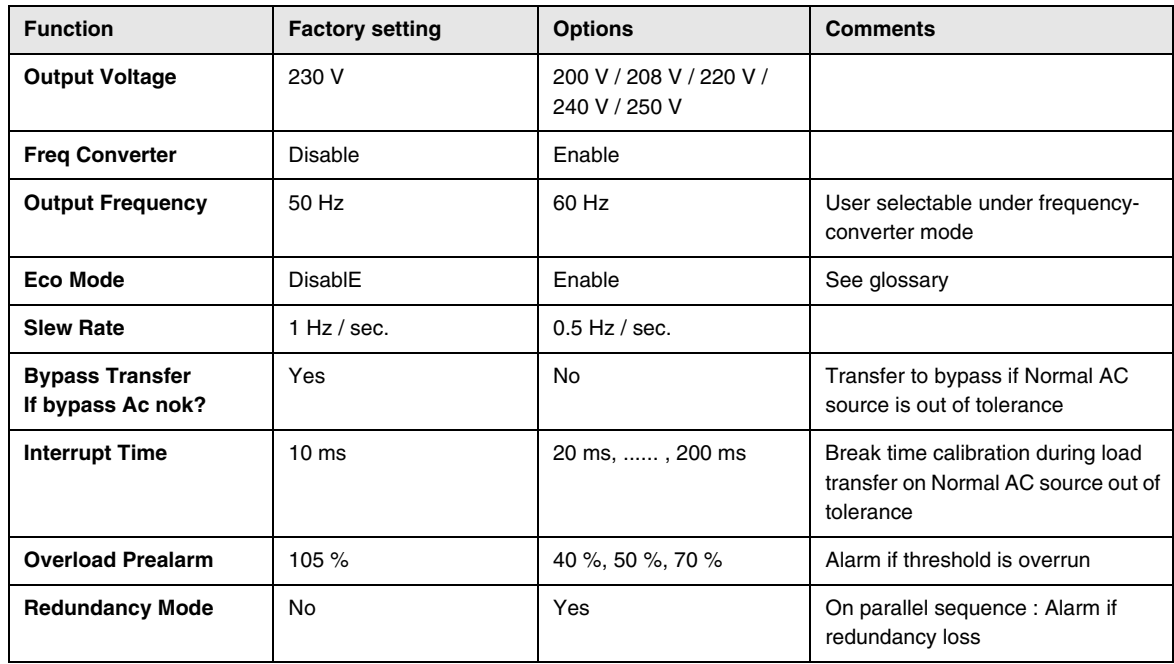

### **ON/OFF settings**

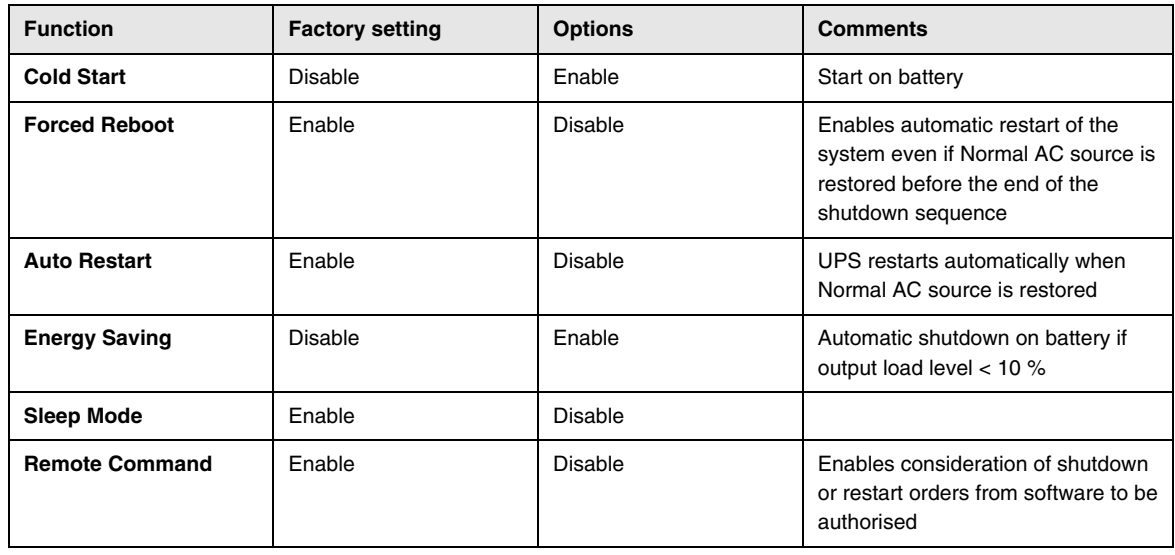

## 4. Access to measurements and personalisation data

### **Battery settings**

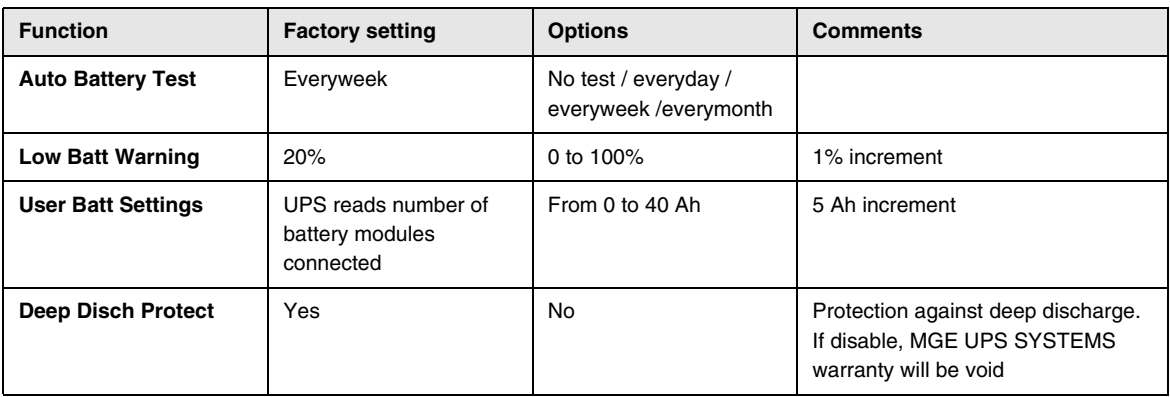

### 4.5 Maintenance

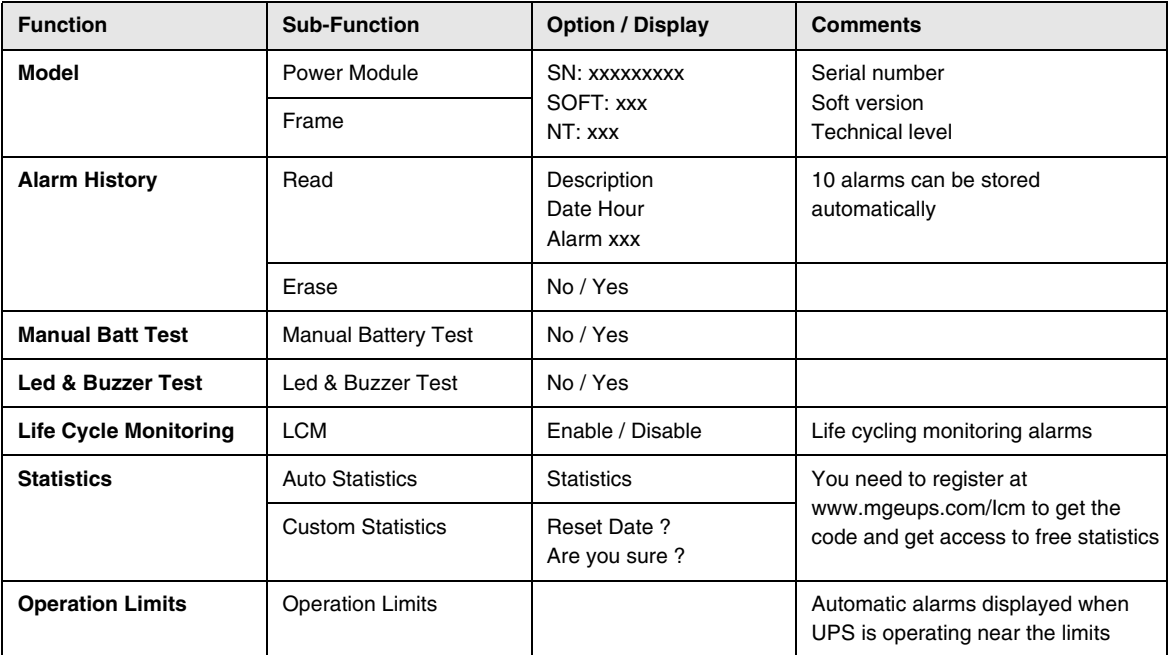

## 4.6 Personalisation using external software

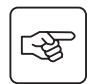

- ◗ Insert the **Solution-Pac** CD-ROM in the drive.
- ◗ On the first navigation screen, select "Point to Point solution" and follow the instructions on how to install the **Personal Solution-Pac** software.
- ◗ Then select "Settings", "Advanced settings" and "UPS settings".
- Note that only the Windows versions of the **Personal Solution-Pac** software offer this possibility.

# 5. Troubleshooting

## 5.1 Troubleshooting LEDS (21) and (22)

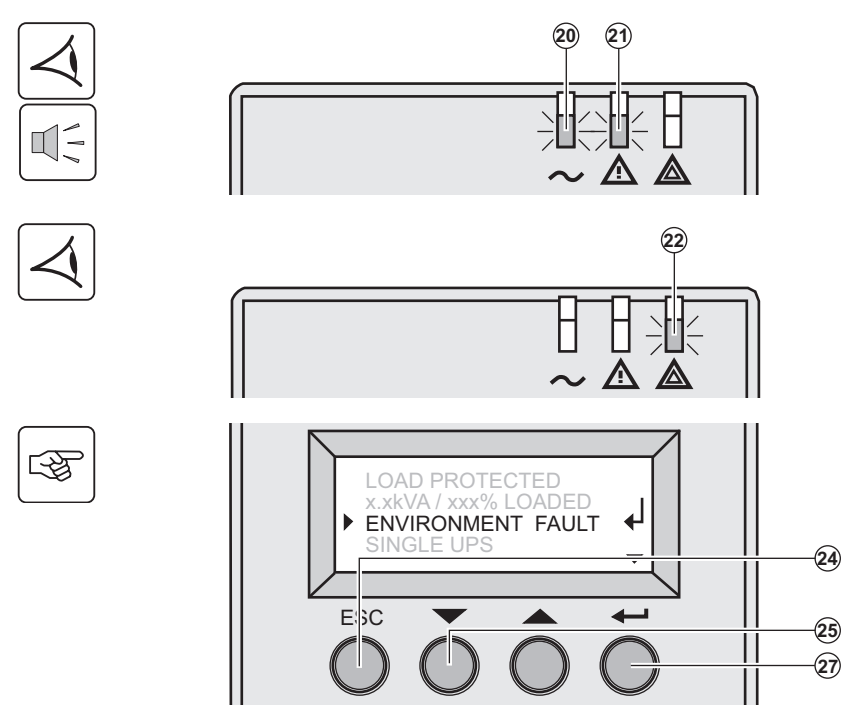

 If LED **(21)** is ON: **the equipments are protected by the UPS but the operation is downgraded.**

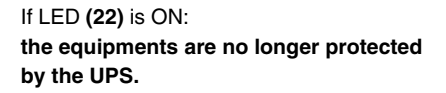

 Press the escape button **(24)** to stop the audible alarm.

#### **Note :**

In case of "MULTIPLE FAULT", press the "Enter" button **(27)** and the scroll button **(25)** to get access to further details. In case of "LCM WARNING", refer to LCM section (see section 6).

## 5.2 Troubleshooting not requiring MGE UPS SYSTEMS after-sales support

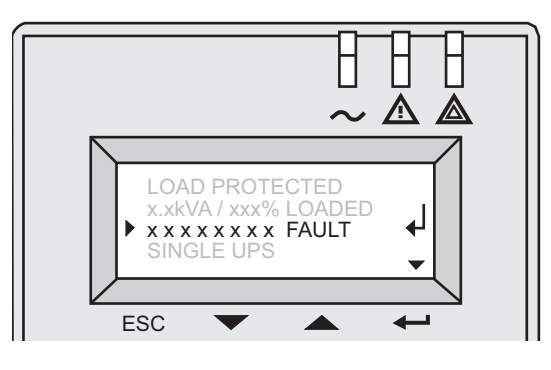

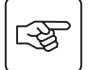

Press the "Enter" button **(27)** to display the details below :

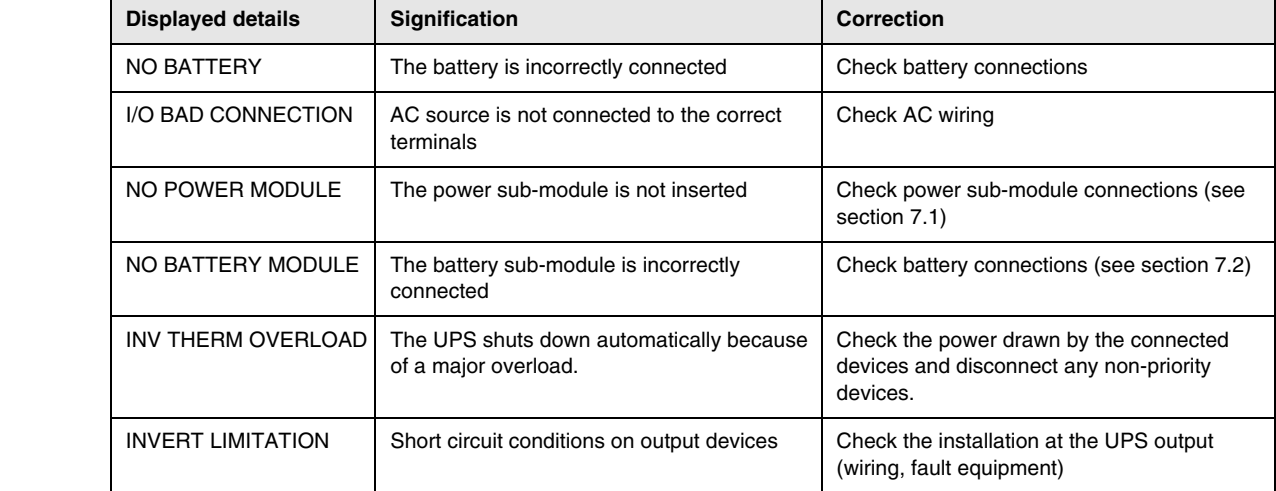

# 5. Troubleshooting

## 5.3 Troubleshooting requiring MGE UPS SYSTEMS after-sales support

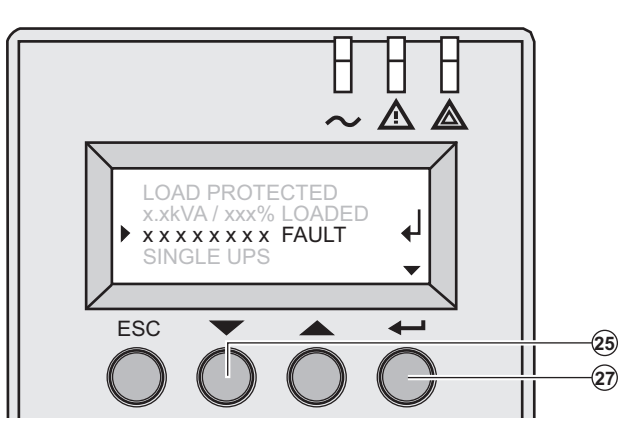

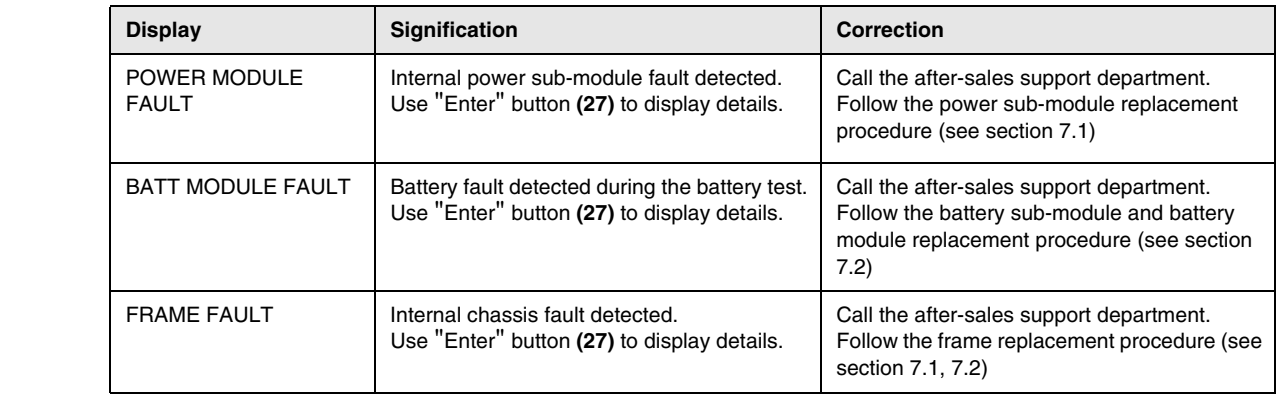

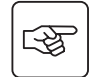

**Note:** In case of multiple fault, press the "Enter" button **(27)** and the scroll button **(25)** to get access to further details.

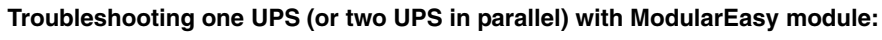

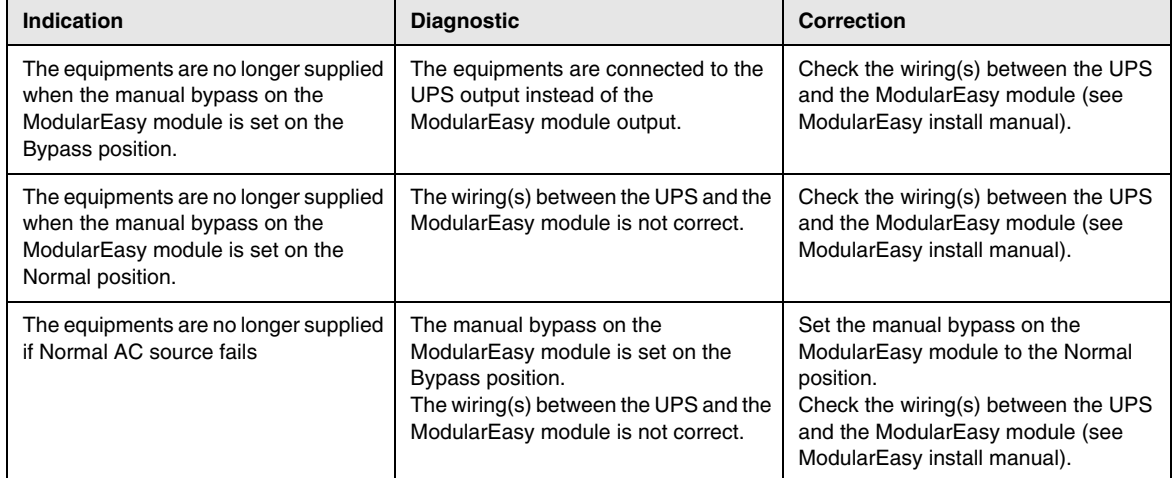

# 6. Life Cycle Monitoring (LCM)

### 6.1 Description

**This function, embedded in the UPS, displays messages, on screen and communication channels, at every important stage of the UPS's life, allowing you to:**

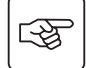

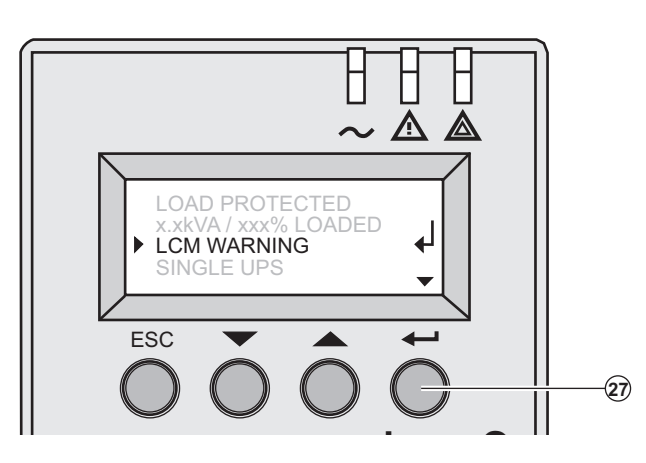

 Press the "Enter" button **(27)** to display LCM warning details.

### Get free offers

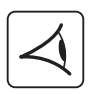

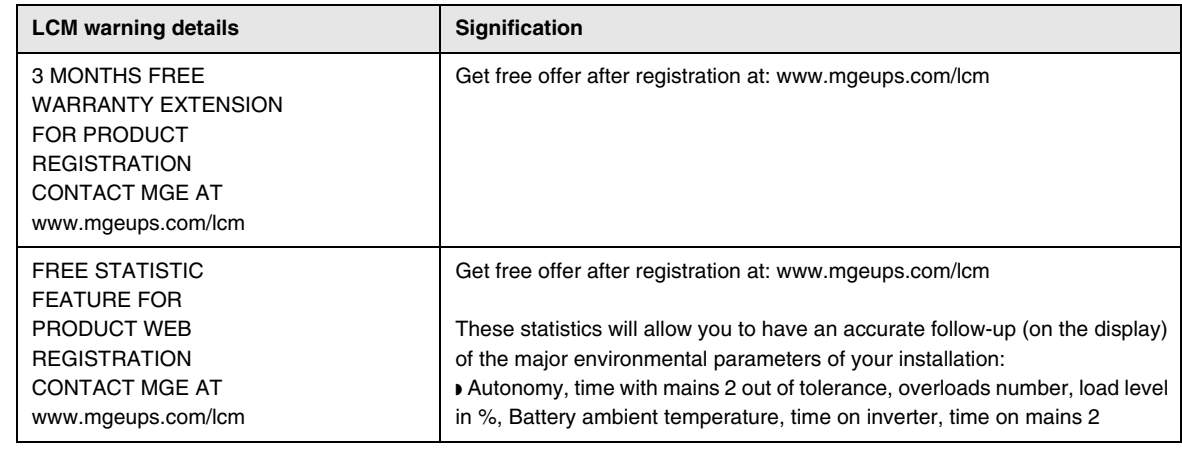

#### Secure your installation power continuity

Anticipate maintenance actions thanks to automatically displayed warnings while displaying automatic warnings when maintenance actions need to be planned :

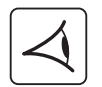

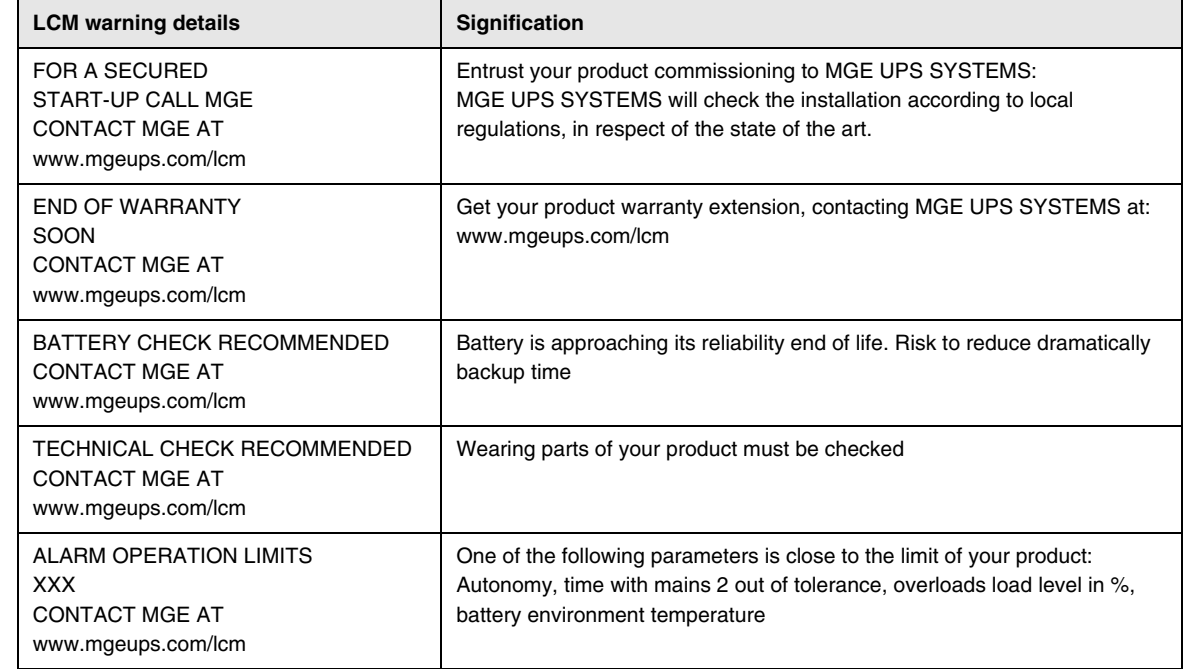

# 6. Life Cycle Monitoring (LCM)

#### Reset or disable LCM

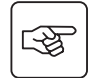

In case of any LCM messages displayed:

◗ For temporary reset: press the escape button **(24)** more than 3 seconds, into Status and Alarm screen, to cancel temporary the alarm status.

The alert will be repeated twice each 30 days.

◗ For permanent reset: press the enter button **(27)** more than 3 seconds, into LCM warning screen, to cancel permanently this LCM event.

At any time:

To Disable all LCM messages select "disable all" ,into LCM menu with LCD navigation.

Be careful: you will not be aware of any LCM events that can happen on the UPS if you disable all LCM messages.

# 7. Maintenance

## 7.1 Hot swapping the power sub-module

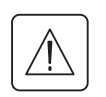

**This operation must be carried out by qualified electrical personnel only.**

**This operation can be performed without interrupting the equipments.**

#### **Disconnecting the power sub-module :**

図  $\mathbb{I}$   $\in$ 

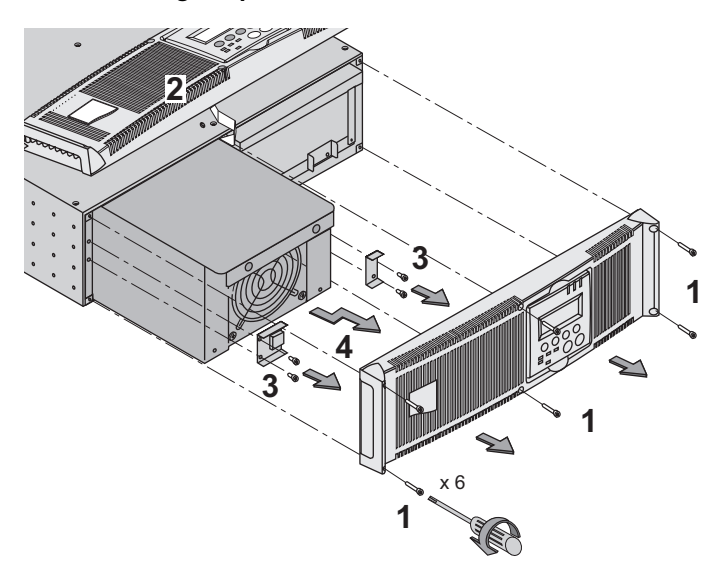

 1 - Remove the 6 fixing screws to free the main front panel bezel.

2 - Place the front panel above the UPS.

- 3 Remove the 4 fixing screws on the left side
- to free the power sub-module.
- 4 Withdraw the power sub-module.

#### **Reconnecting the power sub-module :**

- ◗ Carry out the above instructions in reverse order.
- ◗ Replace the faulty power sub-module by another one with same power rating (**Pulsar MX 4000** or **Pulsar MX 5000**).

## 7.2 Hot swapping the battery sub-module

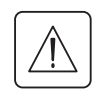

 $\mathbb{R}$ 

◗ **Caution: a battery can cause electrocution and high short circuit currents.**

- ◗ **Servicing of batteries should be performed or supervised by personel knowledgeable of batteries and the required precautions. Keep unauthorized personel away from batteries.**
- ◗ **Remove watches, rings, bracelets and all other metal objects from the hands and arms,**
- ◗ **Use tools with an insulated handle.**
- ◗ **When replacing batteries, replace with the same number of the BB/HR5.5-12 batteries.**

**This operation can be performed without interrupting the equipments.**

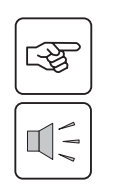

**Disconnecting the battery sub-module :** 

1 - Remove the 6 fixing screws to free the main front panel bezel. 2 - Place the front panel above the UPS.

3 - Remove the 4 fixing screws on the right side to free the battery sub-module.

4 - Pull the battery sub-module slightly, then lift it to extract it.

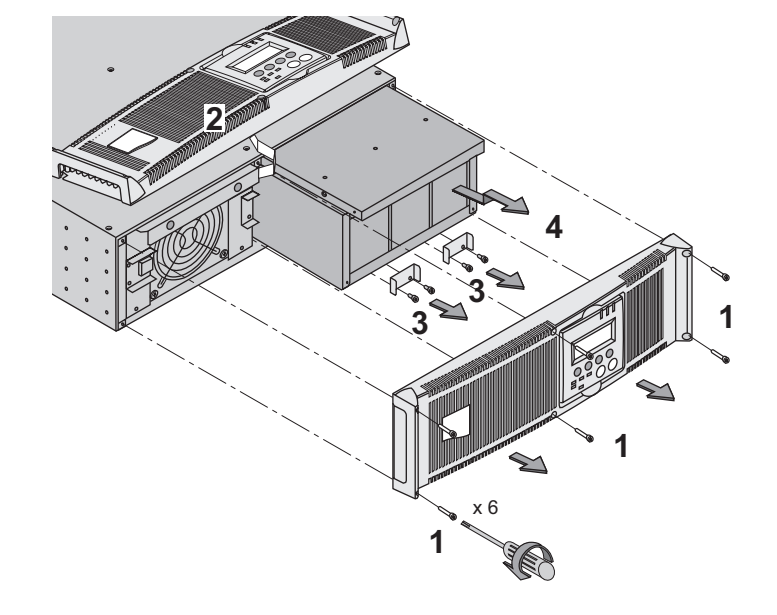

## 7. Maintenance

**Reconnecting the battery sub-module :** 

Carry out the above instructions in reverse order.

◗ **To ensure safety and high performance, use only batteries supplied by MGE UPS SYSTEMS.**

### 7.3 Maintenance on a UPS equipped with the ModularEasy MX module

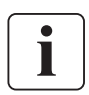

**Before any action on the manual bypass (61) located on the ModularEasy module front panel, always check that the inverter is stopped (press the "0" button more than 3 seconds). The equipments should be powered via the Normal AC source, and not protected by the UPS.** 

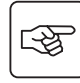

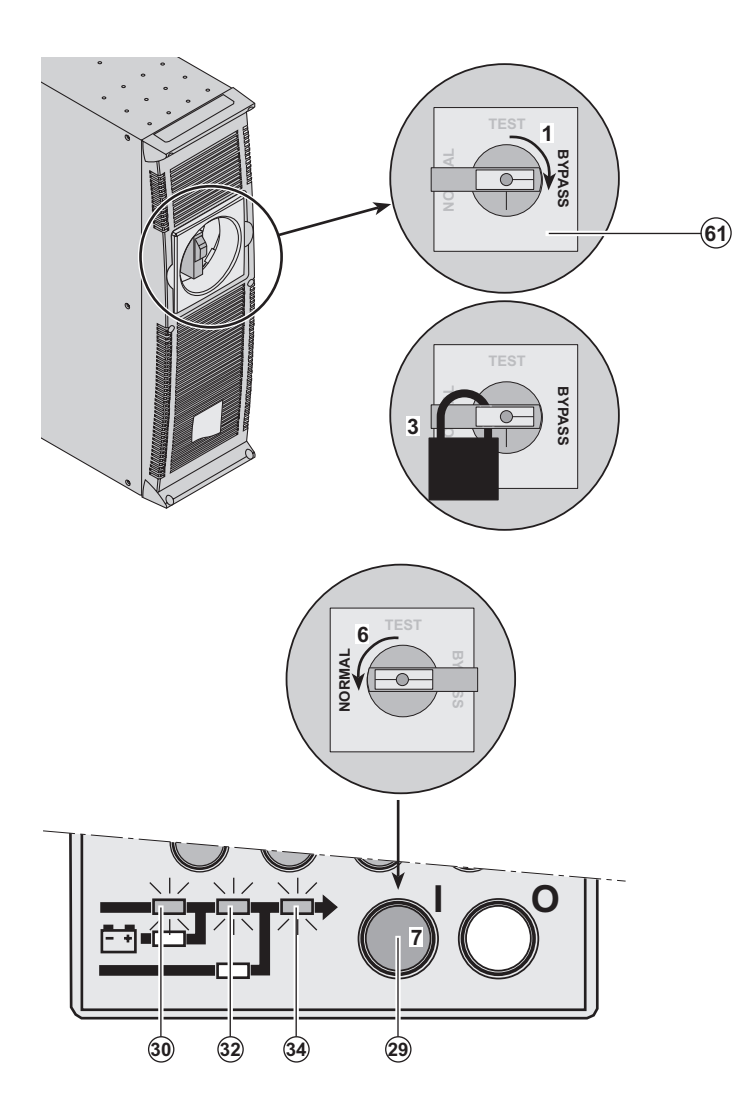

 The **ModularEasy** module makes possible to service or even replace the UPS without affecting the connected equipments (HotSwap function).

#### **Maintenance:**

1 - Set the manual bypass **(61)** to the Bypass position.

The equipments are supplied directly with Normal AC source.

2 - Check the UPS main bezel and wait the LCD stops (30 seconds).

3 - Padlock the manual bypass **(61)** on bypass position.

4 - The UPS can now be disconnected and replaced.

#### **Return to normal operation:**

5 - Properly wire the UPS (see section 2), and connect internal batteries.

6 - Set the manual bypass **(61)** to the Test position then to Normal position : the equipments are powered via the Normal AC source, but not protected by the UPS..

7 - Push the "I" button **(29)** till the buzzer beeps. LED **(20)** is ON, and LEDs **(30)**, **(32)** and **(34)** (see page 9) are green: the equipments are protected by the UPS. **Test position:**

It is also possible to fully test the UPS before the manual bypass **(61)** is set on Normal position.

To check the UPS, after step 5, follow this operating method:

6bis - Set the manual bypass **(61)** to the test position.

7bis - Push the "I" button **(29)** till the buzzer beeps. After UPS Internal test, LED's **(30)**, **(32)** and **(22)** should be ON: no failure has been detected.

To return to normal operation:

◗ Push the "0" button **(28)** more than 3 seconds.

◗ Then follow the operating method from step 6.

# 7. Maintenance

## 7.4 Training centre

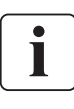

To fully master operation of your MGE UPS SYSTEMS product and carry out level 1 servicing, see our complete range of technical training courses, available in both French and English.

#### **50 Hz training centre**

MGE UPS SYSTEMS 140 avenue Jean-Kuntzmann Zirst - Montbonnot St-Martin 38334 St-Ismier Cedex FRANCE

Tel. +33 (0)4 76 18 34 14 Fax +33 (0)4 76 18 45 21 training@mgeups.com www.mgepowerlearning.com (Catalogue and registration available on line)

#### **60 Hz training centre**

MGE UPS SYSTEMS 1660 Scenic Avenue Costa Mesa CA 92626 USA

Tel. +1 714 557 1637 Fax +1 714 437 9072 technical.training@mgeups.com www.mgepowerlearning.com (Catalogue and registration available on line)

## 8.1 Technical specifications

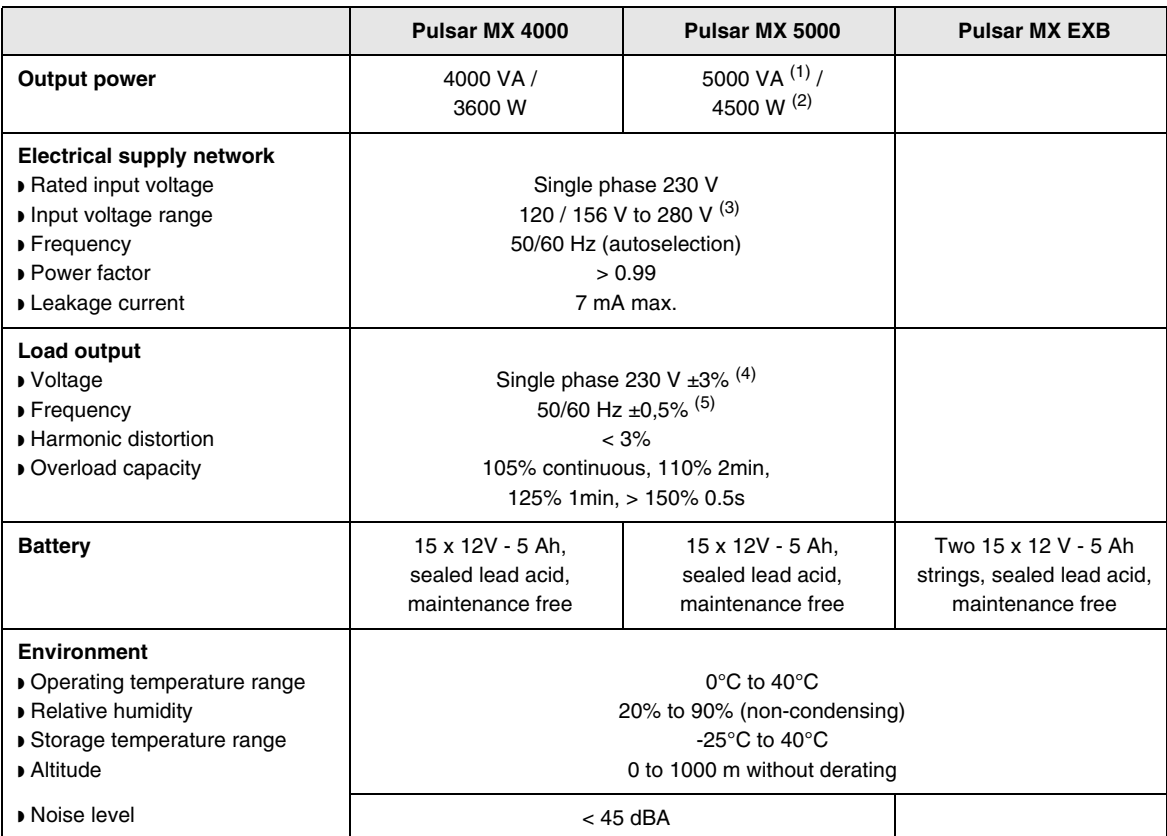

(1) If the output voltage is 200V - 250V, the output power is 4500VA / 4000W.

(2) With one **EXB** module or more, the standard output power is 5000VA / 4000W.

(3) Values for 70% / 100% of UPS output.

(4) Programmable: 200V / 208V / 220V / **230V** / 240V / 250V using the **UPS Config** software.

(5) Frequency-converter mode is programmable using the **UPS Config** software.

# 8. Appendices

## 8.2 Glossary

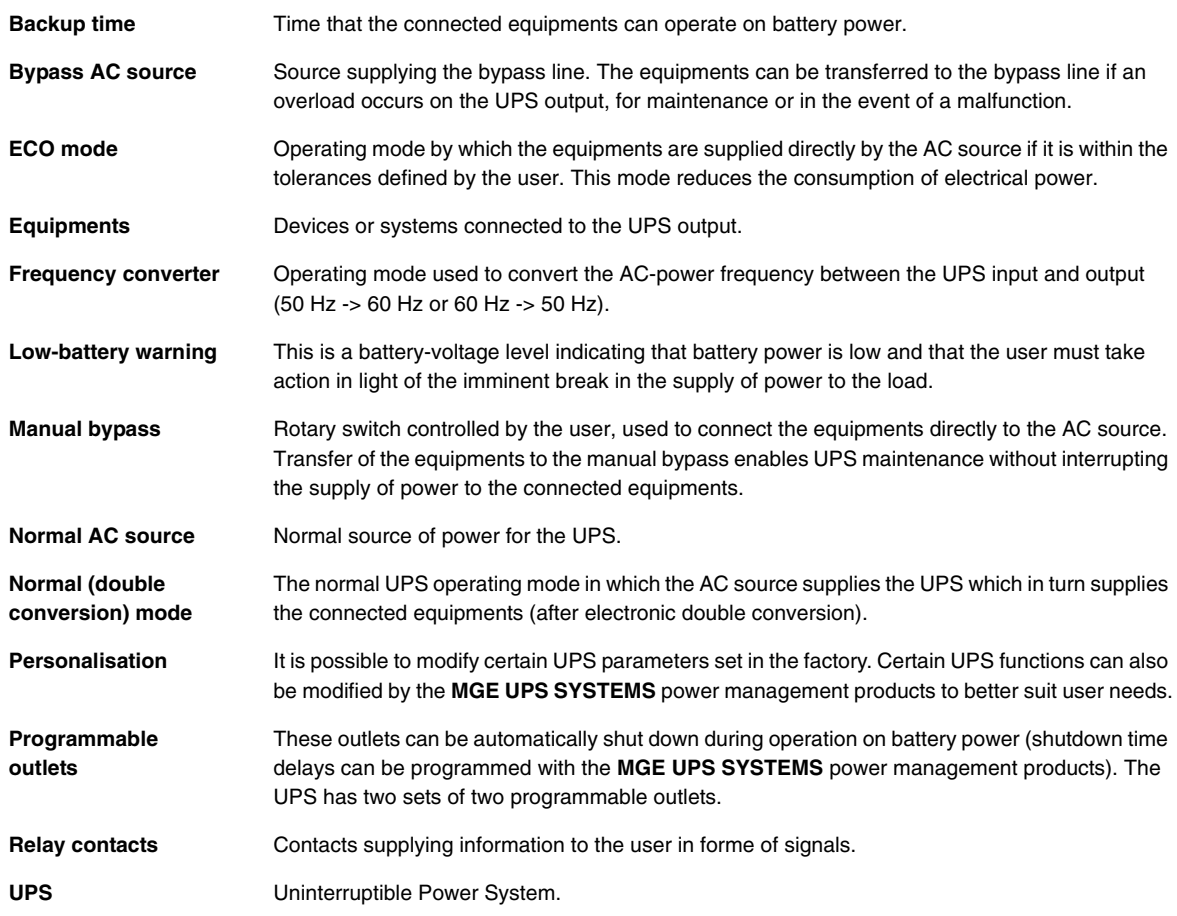

140, Avenue Jean Kuntzmann ZIRST - Montbonnot St Martin 38334 - Saint Ismier Cedex - France www.mgeups.com

**34008030EN/AA**

MGE UPS SYSTEMS THE UNINTERRUPTIBLE POWER PROVIDER

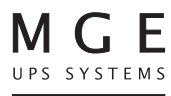